# **Concordia Online Shopping Assistant:**

**An Intelligent User Interface For Distributed Database Computing** 

**Guang Yu Li** 

**A Major Report In The Department Of Computer Science** 

**hesented in Partial Fulfillment of the Requirements for the Degree of Master of Computer Science at Concordia University Montreal, Quebec. Canada** 

**May 1999** 

**@Guang Yu Li, 1999** 

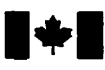

# Bibliographie *Senrices* **senrices bibliographiques**

**395 Wellington Street 395, rue Wellington<br>
Ottawa ON K1A 0N4 Ottawa ON K1A 0N4 Ottawa ON K1A 0N4 Ottawa Canada** Canada

**National Library Bibliothèque nationale<br>
of Canada du Canada du Canada** 

**Acquisitions and Acquisitions et** 

Your file Votre référence

Our file, Notre rélévence

The author **has** granted a nonexclusive licence allowing the National Library of Canada to reproduce, **loan, distribute** or seii copies of **this** thesis in rnicroform, paper or electronic formats.

The author retains ownership of the copyright in **this thesis.** Neither the **thesis nor substantial** extracts **fiom** it **rnay** be printed or otherwise reproduced without the author's permission.

L'auteur a accordé une licence **non**  exclusive permettant à la Bibliothèque nationale du Canada de reproduire, prêter, distribuer ou vendre des copies de cette thèse **sous**  la forme de microfiche/film, de reproduction **sur** papier ou **sur** format électronique.

L'auteur conserve la propriété du droit d'auteur qui protège cette **thèse.**  Ni la **thèse** ni des extraits substantiels de celle-ci ne doivent **être** imprimés ou autrement reproduits **sans son**  autorisation.

0-612-43666-7

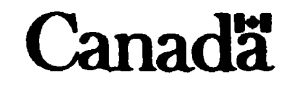

## **Abstract**

### **Concordia Online Shopping Assistant:**  An Intelligent User Interface for Distributed Database Computing

#### **Guang Yu Li**

This project demonsuates a prototype for an intelligent **user** interface for **an** Online Shopping Assistant coded using Visual Basic 6, Oracle, **and MS SAP1 SDK** on **Windows**  NT environment. The purpose of this project is to explore state of the **art** technology to build a simple, functionaIly clegant, intelligent user interface to make software **easy** to use. This project has some unique features which differentiate it from other online shopping tools. The speech enabled **GUI fan** response to user action accordingly and **can**  give comments and recommendations to the user about a particular product. It has **three**  language versions, English. **French,** and Chinese. Speech is only in English because **the**  Microsoft speech engine has only an English version. **It** supports heterogeneous databases and has hyperlink features to link the image catalogue to a particular web site. The goal of this project is make the catalogue style online shopping enjoyable and retain the attention of potential consumers.

This report presents the architectural design of **the COSA** system, the design and implementation of client part **GUI** and semer part **databases. The** success of **most**  software is detemiincd by its **GUI, COSA system is** no exemption. When designing and implementing **COSA.** <sup>a</sup>**mat** deal of effort is focused on its usability and usability testing. Finally, future work related to COSA is presented.

# **Acknowledgments**

First and foremost, I would like to express my sincere gratitude to my supervisor, Dr. **Desai,** for his kind agreement **with** my initial motivation **and** proposal. Subscquently his enthusiastic support **and** valuable guidance **gave** me an excellent chance to explore state of the art technology for this project. Without his kind support I could not finish it in **time.** 

Second I would like to express my sincere thanks to my roommate, Sebastien Senechal for his heIp in French for this project.

**Fiially,** 1 would like to dedicate this project to my wife, **Ying** Luo, for her hi11 support, **great** patience, and encouragement. Without her financial support, **I** could not continue my **graduate** studies at Concordia University. **This** project **is** my great **gifi** for her!

Subset of this project report entitled "Electronic Shopping Assistant'' **has been** accepted by International Symposium on Elecironic Commerce & Second International Workshop on Technological Challenges of Elecironic Commerce sponsored by **IBM,** and to **be**  presented on **May 20th,** 1999 in Beijing, People's Republic of China

# **Contents**

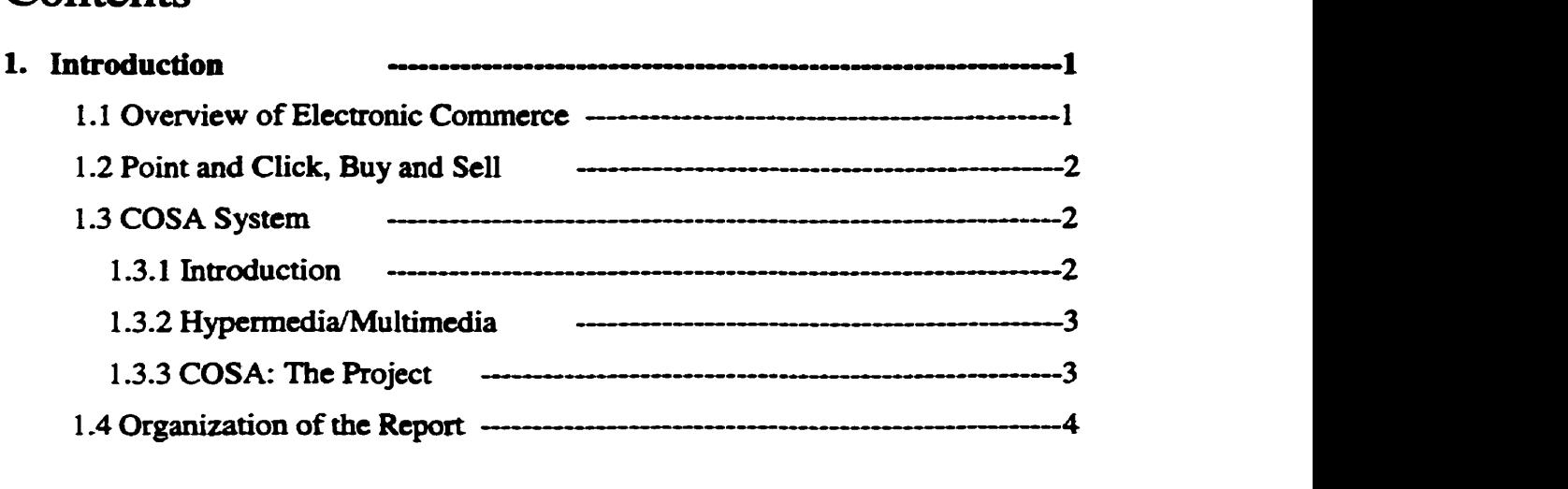

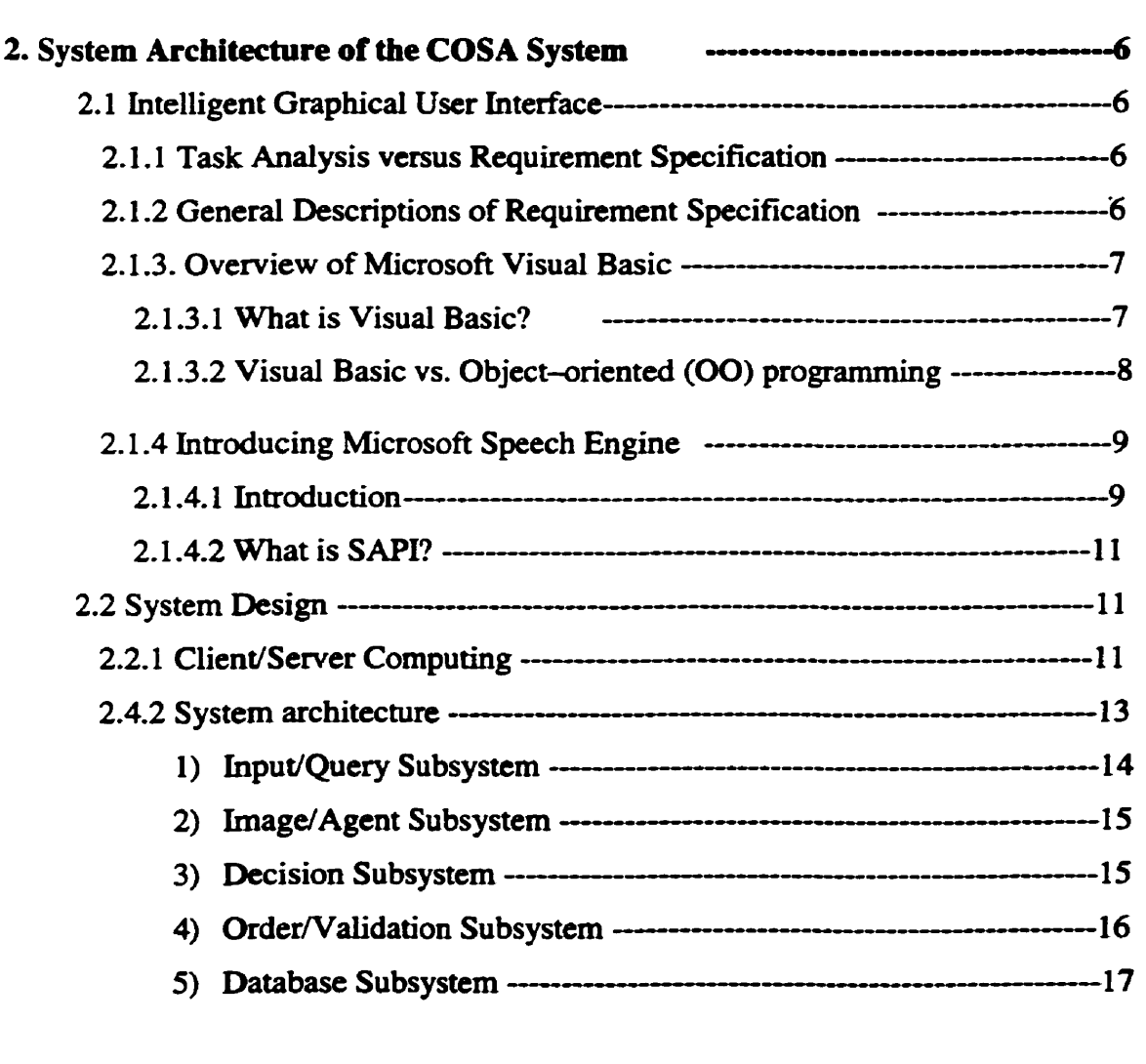

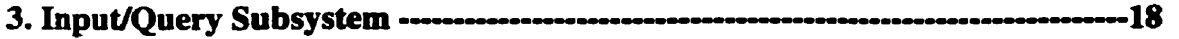

 $\mathbf{v}$ 

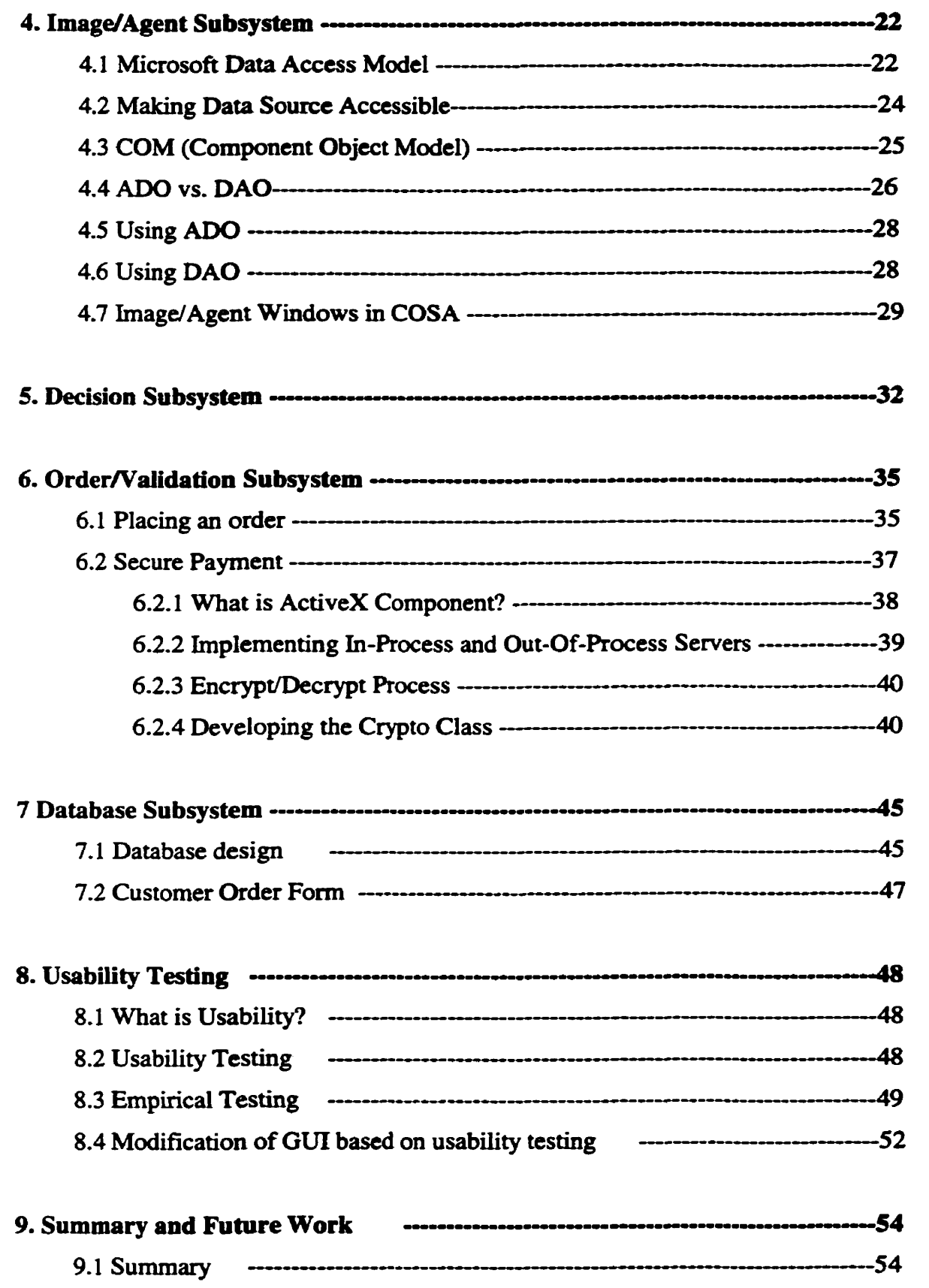

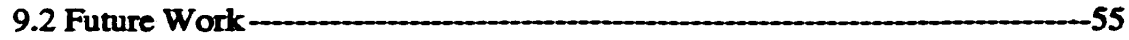

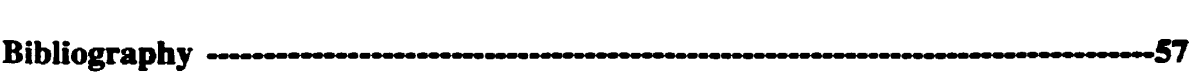

## **Appendix**

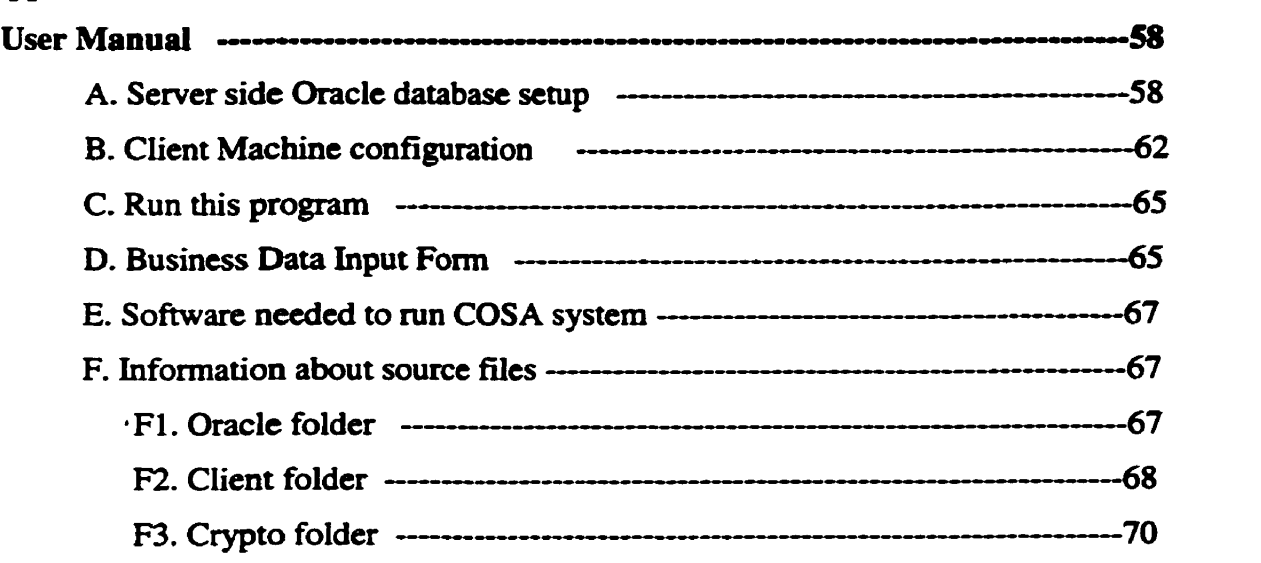

 $\sim 10^{11}$  km s  $^{-1}$ 

# **List of Figures**

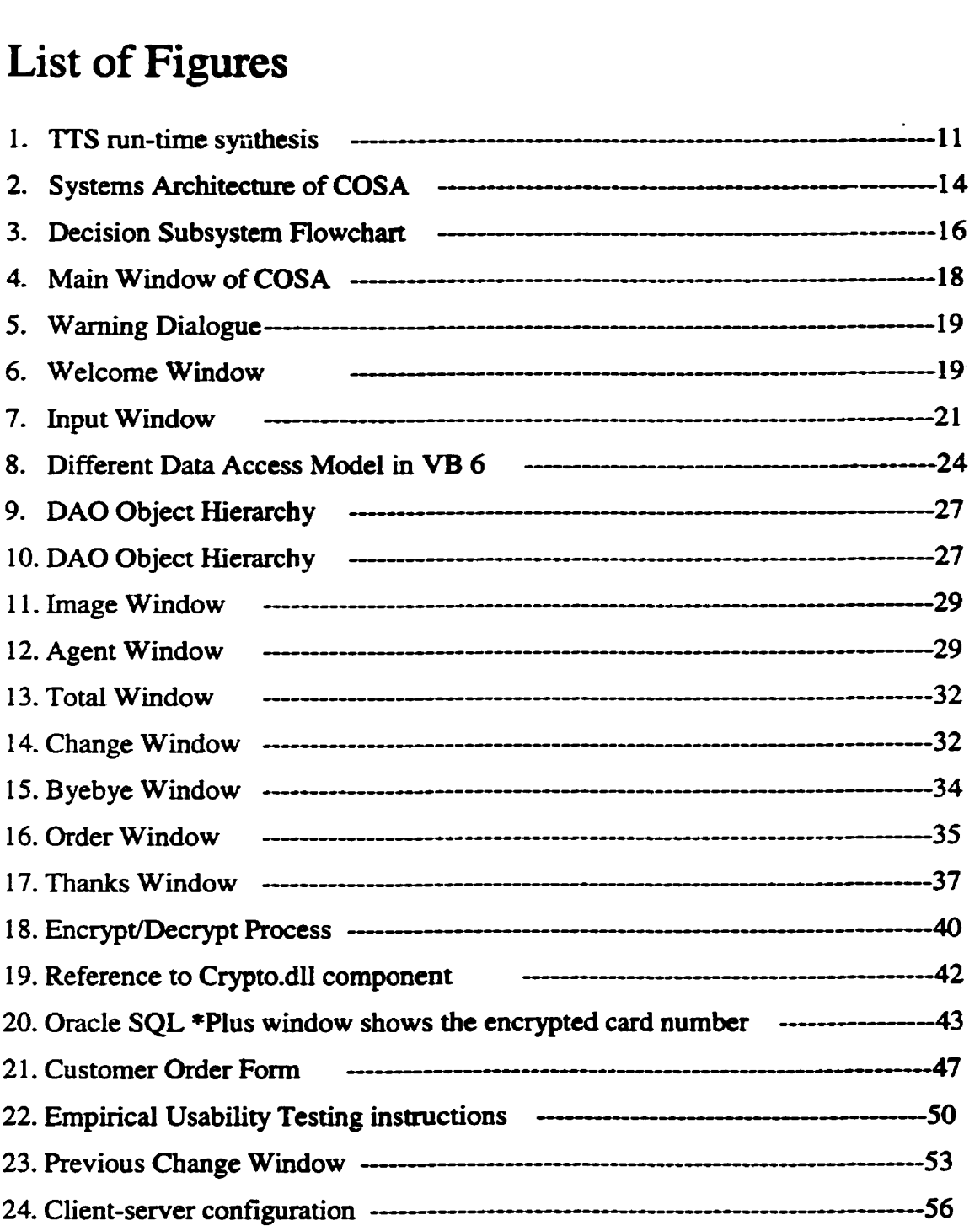

 $\sim 10^{-11}$ 

# **1. Introduction**

### **1.1 Overview of Electronic Commerce**

The Intemet is a gold **mine** of **dynamic** information. People **are** using it to quickly **and**  easily research topics, incIuding finance, **travcI** and entertainment. **With** technological advances in security, the **Web has** also **becorne** a viable channel to buy **and sell products and** services. Intemet companies such as Amazon, **Yahoo,** and Excite as well as telecommunication and cable companies recognize the huge number of customers and **their** buying power.

Netscape and AOL rnerged in a **USS4.2** billion **deal** in November **1998, bringing** together Netscape's browser **and** electronic commerce (e-commerce) software business. In January, Excite and **@Home** (a **high-speed** Intemet provider with reported **200.000**  customers) **stnick** a **US\$6.7** billion agreement. Most rccently, **Yahoo bought** GeoCities **for USS3.56** billion.

According to the latest forecasts from Forrester Research Inc. and International Data Corp. **(IDC),** e-commerce is expected to continue its rapid **growth** over the **next** few years. Forrester predicts that business-to-business e-commerce will grow from US\$43 billion in **1998** to **US\$1.3 trillion** in **2003-an** inmase of **more than** 3,000 percent It also forecasts that business-to-consumer e-commerce will grow from US\$4.8 billion in 1998 to US17.4 billion in 2001—an increase of more than 360 percent. Alternatively, IDC predicts business-to-consumer e-commerce will grow from US\$10 billion in 1998 to US\$39 billion in 2001-a 390 percent increase. [Com99]

### **1.2 Point and di&, buy and sel1**

E-commerce means doing **financial** transactions on **the Intemet,** at an online store or over A secure business-to-business extranet.

E-cornmerce is online shopping, **both** wholesale and retail. **Every** day, more people **gain**  access to the Web, **and** cvery day, more of **them are** shopping onlw. It provides a lcvel of convenience **they** want, need and **will** soon demand. E-commerce is a unique opportunity for businesses of any size. And for those who automate **their** supply **chah,**  the opportunity for business-to-business e-commerce is even greater

The items most frequently purchased online were computer software, computers and peripherals, and books. Other popular items were music, financial products, travel, tickets for events and clothing. [Com99]

**Currentiy** it seems that electronic commerce has outgrown a single defmition. It is **now** so far-reaching in scope, capability and purpose that it is part of **every** sector of **the**  commercial world—from manufacturing to banking to distribution to retail operations. It is the future—and it is arriving fast. In this work, we focus on online shopping.

### **1.3 The COSA System**

### 1.3.1 Introduction

When one looks at "virtual shopping mall" on the Internet such as the online pioneers Amazon.com, one finds that the intefiace in these sites is very primitive due to the

limitations of web **browsers. Oae** also notices that it **bas** no **truc** multimedia **fcanires.** To **clarify** we **give** foliowing definitions for **hypermedia** and multimedia.

### 1.3.2 Hypermedia/Multimedia

*Hypertext* is a text that contains **links** to other texts. The term was inventcd by **Ted**  Nelson around **1965. [SIC953** Hypertext is **thereforc** usually non-linear.

*HyperMedia* **is** not constrained to **be** text-based. **It** can include othcr **media,** e-g., graphics, images, and especially the continuous **media** - sound and video. Apparcntly. **Ted** Nelson was also the first to use this term. The World Wide Web (WWW) is the best example of hypermedia applications.

**Multimedia** means that cornputer information **can be** represented through audio, video, and animation **in** addition to traditional media (i.e., text, graphics drawings, images). Hypermedia **can be** considered **as** one of the multimedia applications.

### **1.3.3 COSA: The Project**

The motivation of Concordia *Online Shopping Assistant* project is that the "catalogue style" shopping should **be** more enjoyable and should get the attention-also temed "mind share"—of the demographically attractive online consumer. But how can we achieve this goal? **The** answer cornes from **the smart** and elegant **GUI** (Graphical **User** 

Interface). This project involves client/server computing. Therefore, the client side user interface should **be** easy to **use and** should **have multimedia and intelligence faturcs** to let the user have fun. These **fcatures arc** enhanced by state of the **art tcchnology from**  Microsoft, namely Visual Basic 6, speech engine, and third-party components running on **Windows** 95/98 and Windows NT.

#### **COSA** has the **following unique features:**

- *Speech E~b[ed GUI* **(text-to-speech) the GUI** *cm* **communicate with the user** in English using speech as **weI1** as **text**
- *Shopping Advisor cm* **give** comments **and recommendations** to the **user about** a particular product.
- *Multiple Longuage* Versions *the* **GUI** supports **three** languages, English, French, **and** Chinese (GB).
- *Heterogeneous Databases the* **GUI** cm access **any ODBC** data source (without  $\bullet$ modification) such as Oracle. **DB2,** MS **SQL Server,** Sybase, ISAM databases **(dBase, FoxPro,** Paradox, *etc.)*
- *Hyperiink* user can click on **catalogue** images leading to a particular web site, e.g., the producer of **the** product.

### **1.4 Organization of** the Report

This report describes the architecture of the **COSA** system, **and the** design **and**  implementation of the front-end GUI systems, and the back-end Oracle database systems.

Section 2 details the system design, the powerful Visual Basic programming language, **Oracle, and Microsoft Speech Engine. The COSA system consists of five subsystems, which are described below:** 

**The InpuVQuery Subsystem is prescnted in Section 3. In this section, five data access models available in Visual Basic 6 are described. ImagdAgent Subsystem is descnbad in**  section 4. Decision Subsystem is given in section 5. Order/Validation Subsystem is **described in section 6. Database Subsystern is given in section 7. Usability testing is**  described in section 8. Finally a brief summary and future work are given in section 9. **The detailed User Manual is also given in the appendix.** 

## **2. System Architecture of the COSA System**

### **2.1 Intelligent Graphical User Interface**

### **2.1.1 Task Analysis versus Requirement Specification**

**Task** analysis in devcloping requirement specification encourages designers to choose from a range of options to optimize the design features for a novel interface. It is a prerequisite for GUI design. While **task** analysis is a **usehl** tool for identifying the requirements of an interface, it does not in itself provide the design options that might best meet these requirements.

**1** follow the real world metaphor to design a GUI for **COSA.** For exarnple, when a shopper comes to the store, he picks up a shopping cart, **then** browses the potential items he **wants** to buy, selects one or more items **and** puts hem into the shopping cart. if **he**  changes his **mind,** he **can take** out some items **fiom his** shopping cart, **etc.** The scenario is the sarne as the one used in the **COSA.** If user has expenenced shopping, then he should have no problem to use **COSA.** 

### **2.1.2 General Descriptions of Requirement Specification/Implementation**

**The COSA software** (Driver Software, or DS) helps a user in online shopping an item **quickly** and easily. **The** DS **will ask** the user to do somc quenes, and show the catalogue image of the item on an Image Window. **The user** can browse the images one by **one**  while an Agent Window pops up automatically and gives comments on each item shown

**in the Image Window. The** user can also **makt the** Agent **Window appcar** or disappear. The user can order one or more items, which will be charged to his/her credit card.

**1 take** full advantage of Visual Basic **6.0's** powerfbl **features** (e.g., MS **Masked** Edit Control 5.0, **MS FiexGrid** Control 5.0, MS hternet Control, etc-) and **third** paay components (ActiveX controls such as Sheridan **3D,** ActiveX32) to irnplement **the**  interface. For example, MS Masked Edit Control can validate user input, i.e., only allow user to enter numbers not **Ietters** to improve the **user's** productivity, **whiIe** MS hternet Control **can** easily link catalogue images to a **particular web** site. **1** also developed my own **AcitveX** component for the security issues. Panicularly **1** use MS **SAP1** (Speech Application Programming interface) Speech SDK 4.0 Suite to make the interface more attractive.

#### **2.1.3. Overview of Microsoft Visual Basic**

#### **2.13.1 What is Visual Basic?**

**VISUAL BASIC** 6 is THE **NEWEST** version of Microsoft's rapid applicationdevelopment tool. Visual Basic is the fastest and easiest way to develop Windows applications. So what is Visual Basic? **The** "Visual" part refers to the **method** used to create the graphical user interface (GUI). Rather **than writing** numerous lines of code to describe the appearance and location of interface elements, you simply add pre-built **objects into** place on screen. Visual Basic provides **an** intuitive screen painter **used** to paint windows with a variety of controls (entry fields, check boxes, list boxes, push

buttons, **and** so on). **Each** control **has** properties (characteristics **such as** background color and caption, etc.)

Visual Basic also provides access to **dynamic link library (DLL)** functions **written** in such languages such as C, C++, and COBOL as well as access to object linking and **embedding (OLE)** calls to enhance Visual Basic applications.

**Since** the introduction of version 2, **Visuaï** Basic **has** provided database support. **h**  version 6, Visual Basic **has** taken database comcctivity and support to a **new** Ievel. **In** the **following** sections. **we will** examine a few data access models used in this project.

**Fially,** Visual Basic is **an** event-drïven programming language. It processes code not only in a simple serial fashion as do traditional programs but also as triggering events **occur.** Depending on the program's design, the program can imrnediately suspend normal **execution** and launch the code that is **currently** associated with a mouse **click.** Following this interraption, normal execution can resume.

#### **2.13.2 Visual Basic vs. Objeet-Orïented** (00) **Programming**

Over the past decade object orientation **and GUI** have becorne the **trend** in the software development universe. **As** it **tums** out, windows **(GU)** application development is best addressed using languages that refer to graphical objects rather than mere fields and records in a control block. Windows macros and controls exist in class libraries (another 00 constnict) and use messaging to communicate with one another and with the end

user. Many of the terms and concepts of GUI programming have their roots in OO technology, **e.g., properties, methods. etc. Thus, a naturai** synergy exists **ktween 00 and GUI.** Visual Basic **has** built in **the** capability to include a large **degree** of object orientation into the application development environment In this project **I** built one Crypto class **based** on object orientation. Often in Visual **Basic,** a. object **is called** a component.

In **Visual** Basic, a component **can be** a conîrol, **which** is **an extemally supplied extension**  of the language (usuaily known as a **VBX, OCX,** or **DU),** or it **can be** another application comected through **OLE** automation.

**As** we **know,** Java is a **modern** object-onented language. Most things in Java are classes, which are inherited from the root class *Object*; the primitive numeric, character, and boolean types are the only exceptions. Without inhentance, you can not even build Java program. So now you can see the difference between component-oriented vs. objectoriented programming. In this point we can easily figure out VB is not object-onented **programming** language, but it does support it.

### **2.1.4 Introducing Microsoft Speech Engine**

#### 2.1 **.4.l** Introduction

Speech in this project is limited to English because current version of the Microsoft speech engine only supports English. Traditionally, Text-to-Speech (TTS) systems convert input text into voice by using a set of **manually** derived rules for prosody

generation and/or voice synthesis. **While these systems can** achieve a **high** level of intelligibility, they **typicalIy** sound **unnaturai.** The pmccss of deriving **these** rules is **not**  only labor intensive but also difticult to generalize to a new language, a new voice, or a new speech style.

For speech generation, there are two **main** methods **used:** formant synthesis and concatenative synthesis. In recent years, data-driven approaches such as concatenative synthesis have achieved a higher degree of naturalness. Nevertheless, these speech units are still tediously extracteci by **human** experts. **As** there **an** thousands of possible articulation contextual variations. the process of **creating** a **good** quality **ITS** system often takes years. Formant synthesizers may sound smoother than concatenative synthesizers because they do not suffer from the distortion encountered at the concatenation point.

**Another** data-driven'approach used to **minimize the** number of concatenation points is to select large units, such as syllables or words. While this approach allows for excellent voice quality, it results in a large non-scaleable system, **and** it does not generaiizc well to **new** acoustic contexts.

The Microsoft Text-to-Speech engine is a concatenative synthesis engine, which means the audio output generated by the engine is generated from files, which contain information derived **from** recordings of red people. The output may **be** generated to

target use with a **telephone or speakers** attachai to a computer. **This TTS system** is **called**  *Whistler, Whisper Highly Intelligent Stochastic TaLkER.* [XAJH96] It is trainable, scaleable **and nanual. The naniralaess of the speech** is demonstrated in my **project. The**  run-time text-to-speech synthesis diagram is given below. (see Figure 1)

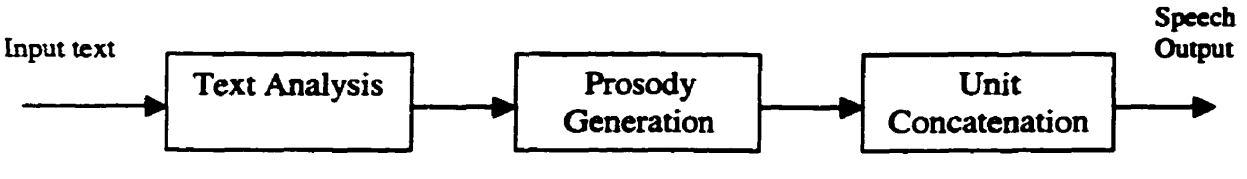

**Figure** 1 **TTS run-tirne** synthesis

#### **2.1.4.2 Wbat is SAPI?**

**SAP1** stands for Speech Application Prograrnming Interface'. It provides an **API**  abstraction layer between applications & speech technology engines (both text-to-speech & speech recognition). **This** allows multiple applications to **sbare** speech resources on a computer and avoid the need for writing specialized application code for a specific speech technology **engine. SAP1** is the most widely supponed speech **API** in **use** today. In this project, **1** use the **SAP1 4.0a SDK** (Software Development Kits) just released on February 23, 1999 to develop speech enabled (text-to-speech) **COSA system.** 

### **2.2 System Design**

**COSA** is a two-tiered client/saver application. **Rograms mn** on **both** the client and server computers.

#### **2.2.1 Client/Server Computing**

Client/Server computing **is the logical** extension **of modular** programming. **Modular**based **programming** assumes that the separation **of** a large piece of **software** into **its**  constituent parts, or modules, creates easier development and better maintainability. Client/Server computing takes modular-based programming a step further by recognizing that the modules do not **al1 need** to **bc** exccuted **within** the **samc memory space. With** this architecture, **the** calling **module** becomes the client, and the **called** module becomes the server.

The basic characteristics of client server architectures are the following:

- Combination of a client that interacts with the user and server that interacts with the shared resource. The client process contains solution-specific logic and provides the interface between the user and the rest of the application system. The server process acts as a software engine that **manages** shared resources, such as databases. printers, modems, or high-powered processors.
- The front-end task and back-end task have fundamentally different requirements for  $\bullet$ **computing** resources, such as processor speeds, memory, disk **speeds** and capacities, and input/output devices.
- The environment is **typically** heterogeneous and multivendor. **The** hardware platform  $\bullet$ and operating system of client and server are not usually the same. Client and server processes communicate through a well-defined set of standard application program interface **(APIS).**

In a distributed client/server database environment, the server is responsible for intelligently servicing a client's request for **data The** workstation **does** not rcqucst data at a fiIe or table level, but sends a rcqucst to the semer to executc a **qutry** and **retum**  specific records. This is a vast improvement over the file-server approach.

Client/Server also allows us to add new processing power without recoding the application. Client/servcr applications should not **be aware** of the location of **their** data, As a result, if data has to be moved from one server to another, the application itself should not have to be modified to reflect the location change.

This translates into increascd productivity. If the mainfiame **goes** down, al1 processing stops. In a client/server environment, if one semer **goes** down. only the users of that server are effected. And the effect is temporary since processing cm **be quickly** moved to another machine. As we approach the age of 24-hour data access, this will become more and more important.

Client/server computing allows for the use of new 4GL technology to develop applications faster and better. Graphical design products, object-oriented products and **others** are the **key** to increased **future** productivity and are **primarily** available on a PC.

### 2.4.2 System Architecture

Based on the above client/server descriptions and user task analysis, I designed the architecture as follows (sce Figure 2)

As shown here, the GUI system has five subsystems, Input/Query Subsystem, **ImagelAgcnt Subsystem. Dccision Subsystem. Order/Validation Subsystem and Database**  Subsystem. Each of the first four subsystems has one or more interactive or responsive **windows leading to a particular intention.** 

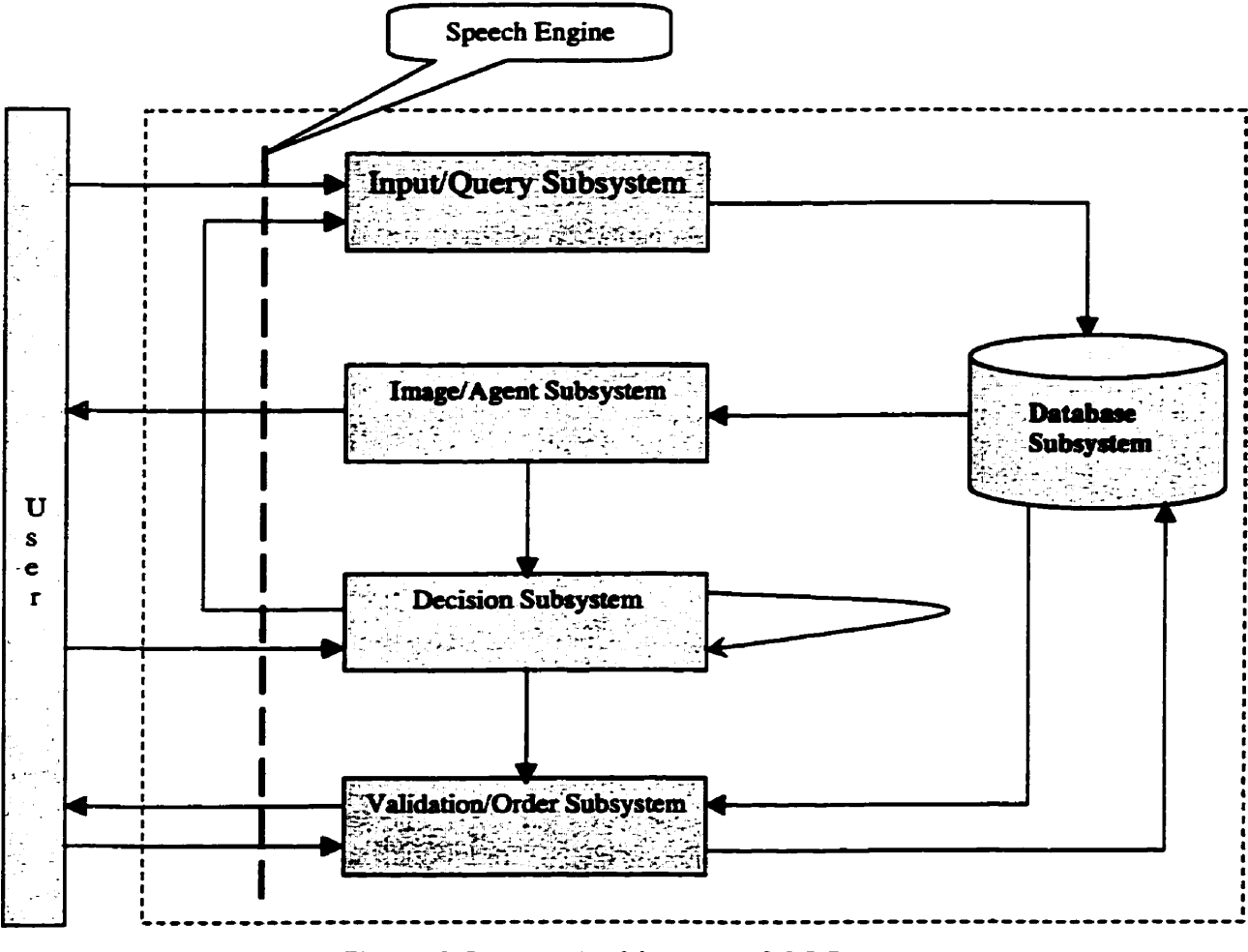

Figure 2 System Architecture of COSA

#### **1) InpuUQuery Subsystem**

Input Subsystem has three interactive windows: Main Window, Welcome Window, and **Input Window. User can choose category catalogue information in Main Window. this** 

**leads** to the **Welcome Whdow** which prompts user to choosc a **prcfemd lanpage,**  English, French, or Chinese. Next comes the **Input Window**, user can check particular boxes in order to browse the **onluie** catalogue.

#### 2) ImagdAgent **Subsystem**

This subsystem has two windows: Image **Window** and Agent **Window.** In the **Image**  Window, the user *cm* browse the images of products back and **forth,** and **put** (select) one **or** more items uito his/her "shopping cart". Here **1 foilow the real** world **shopping**  metaphor to design the interface. Meanwhile, the Agent window pops up automatically **and shows** cornments and **suggestions** accordingly. **Users can make the Agent** Window **appear** or disappear **from** the Image Window. The user can **also** go back to the **Input**  Subsystem for another query as he/she wishes. Or, the user can go to the Decision Subsystem.

#### **3) Decision Subsystem**

This system **has** three windows: **Total** Window, **Change** Window and **Didogue**  Window. After the user has selected one or more items from Image Window, he/she enters the Total Window. **Because this** system is the core of Shopping Assistant, it is necessary to show the interaction between Total Window and the other two windows: **(See** Figure 3)

From the **Total Window,** the **user has** a nurnber of **choices,** ive. if **the user** changes **his**  mind or the total amount is out of budget, he/she can go to the **Change Window** to cancel some or all the items in his/her shopping cart. When user confirms all the items he/she selected or cancelled, he comes to the **Dialogue Window**. From this point, he/she can either go to Order/Validation Subsystem to pay by the credit card, or Input/Query **Subsystem to make another puchase, or just quit COSA system.** 

#### **r----------------,,,------------------ <sup>t</sup> I 1 I I I I Total Wmdow: I t I You bave sclcctcd 1 l I**  following items:<br>Car \$10.05 **I I Gr S10.05 Image/Agent 4 1 Tmck 521.05 Subsystem I I Tax \$4.70 I 1**  At **least** one **I**   $\overline{\text{Total}}$ **I I toy IO oder I**   $($  Count  $\neq 0$   $)$ **1 I I I I I I Change Window: I I I I I Did** you change your **i**<br>mind? Please select **i 1 Lhe item(s) you want NO 1 I 1**  to cancel: **4 I 1**  Car **I I Truck I I 1**  .\* YES **<sup>I</sup>I**   $\sqcup$ **1 I 1 I 1 I v <sup>I</sup> al1 items arc I 1**  canceled<br>**(**Count=0) **1 I**   $D$ **ialogue I**   $NO \wedge$  **Count**  $\neq 0$ **I**  Window: **Order I I**  Another **Nalidation l 1**   $\frac{1}{2}$  **1**  $\frac{1}{2}$  **1**  $\frac{1}{2}$  **1**  $\frac{1}{2}$  **1**  $\frac{1}{2}$  **1**  $\frac{1}{2}$  **1**  $\frac{1}{2}$  **1**  $\frac{1}{2}$  **1 Subsystem I I I NO I I count** -0 **I**  YES **I 1 -LI-----** ---------.--- **-----------l 1 I I------ v v Tbanks Window input /Query Subsystem**

#### **4) Order/Validation Subsystem**

**Figure 3 Decision Subsystem Fiowchart** 

This subsystem **has** two windows: **Order Window and Thanks Window- User** uses **his**  credit card to **maicc** a **payment. Oder** Window promotes **user** to enter **his** card numkr. If the number is approved, the system goes to the Thanks Window. If number is not approved, a validation message **box pops** up. The validation message **box** informs the user of an invalid card number and prompts the user to reenter the card number. If the credit card has expired, the validation box informs the user about that. Here the credit card number is encrypted before being sent to the server database.

#### **5) Database Subsystem**

Because Oracle 8 supports a large **number** of user connections simultaneously, the current version of the database system is irnplemented using Oracle **8.** It **has MY-CUSTOMER, TOY,** and **MURDER** table in the database. There are three windows in this subsystem, Customer Order Window, this server-side window gives detailed information about the order requests from online shoppers. The credit card number is decrypted from the MY\_ORDER table and is shown in this window. The Catalogue Data Input Window lets business update and browse catalogue information. Customer Data Input Window lets business input and browse customer information.

### **3. InpuVQuery Subsystem**

When COSA system starts to run, the first window shows up.

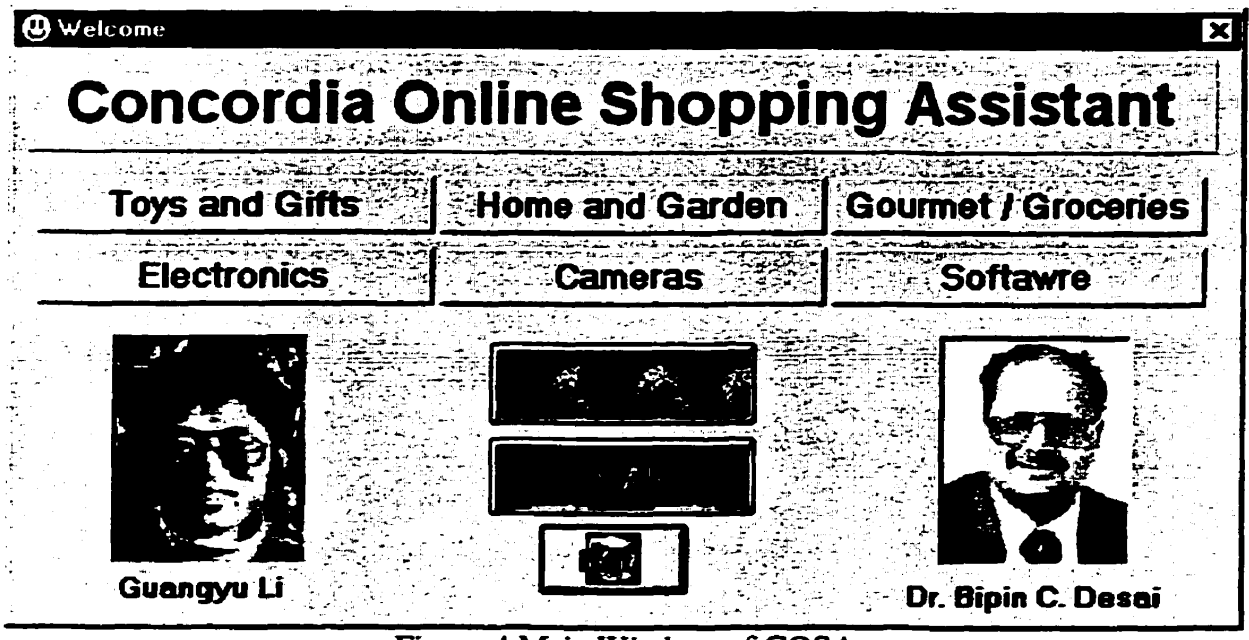

Figure 4 Main Window of **COSA** 

From here, the user has many options, such as "Toys and Gifts", "Electronics", etc. He **can** select his preferred category. In **our** case, select 'Toys and **Gifts''. Other** categones haven't been implemented, but the scenario is the sarne. Because of this project's distributed features. these categories or **catalogue** databases could **be located mywhere** on the Internet.

The user **can** also notice that there **are** two images in this window. If the user places the mouse pointer over these two images, the mouse pointer icon **is** changed indicating that the images are clickable objects. In this project, if the user places **mouse** pointer over the clickable controls in the window, the **mouse** pointer icon **wili be** changed. **This is** an important feature in **GUI** design caiied **"quick feedback".** For exarnple, if the user **clicks** 

on the image, **then** Microsoft Intemet Explorer **will** open the comsponding **author's**  homepage. If the **user** points to **these images** or **other** command **button** for one **second,** a tooltip pops up providing brief further information. Another good GUI design principle is forgive user's wrong action. For example, if the user clicks on the Exit button or on the "close icon" located at the **upper nght** corner on this window, **COSA system** will open a **dialogue box** to **ask** the user to **contkn that** action, to avoid accidental termination of this program. **(see** Figure **5j** 'Ihroughout this project **these are the** fundamental design **rules** in my **GUT** implementation.

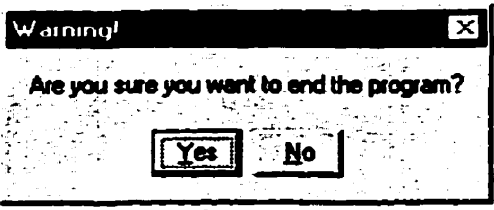

Figure **5 Warning** Dialogue

**Next** if the user clicks on the "Toys and **Gifts"** button, **this Ieads to the "Virtual Toy**  Store". Then the welcome **window** shows **up,** in **the** meantirne, the Main window **is**  closed. **(See** Figure 6)

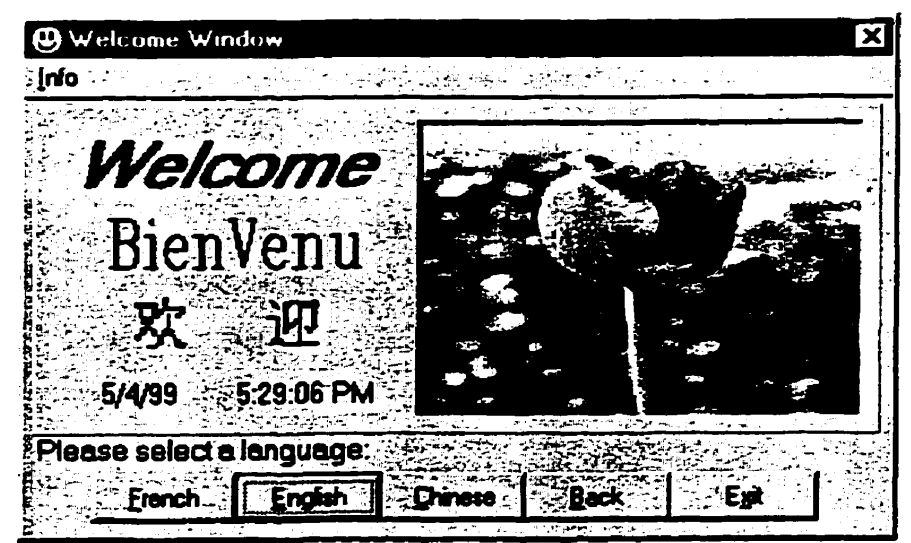

**Figure** 6 **Welcome** Window

When this window starts up, the message "Please select a language:" moves in from the right hand side. This animation is controlied by the Timer control in VB, it is hidden from the user. You **can also sec** the date and **time** on **this window.** In this **window, the** user **cm**  select preferred language **service,** English, French, **or Chinese** (GB). **The Chinese version doesn't** support Big 5 **character** which is **widely used in** Hong Kong. **User can** also click on "Back" button to **go back** to Main Window to select other categories. **This** give **users**  more flexibility! Of course, the user **can** also terminate the program at this point

In Visual Basic, localizing software to a particular language is easy. First construct a resource fiIe **(.res** file), which consists of strings and string IDs (similar to **the hash** table containing **key/vdue** pair in other programming language such as **Perl** and Java). **Then**  use **LoadResString(index) VB** built-in function to load a **string** on the **form.** Here *index*  is an integer specifying the identifier (ID) of the data in the resource file. For example, in my project, **1** assign English ID as 10, Chinese as 100, and French as 300.

Using **LoadResString** is very useful for localizing a Visual Basic application because the resources **that** need to **be translated** are isolated in one resource file and there is no need to access the source **code** or recompile **the** application.

**After** the user chooses **one** language, the Input **Window opens (See** Figure 7). **The** user *cm* ask about some toys suiteà for the checked **age** range. **In** this window there **are some check** boxes **grouped** by **age range** and special offerNotice that when the uscr clicks on ''Continue" button, the **client** part **interface tries** to connect to backend Oracle database server through the **network, and** it **will take** some time **depending** on the network **speed. The RogressBar** control shows up on the bottom of this window to provide feedback and inform user that "please wait, I am trying to connect to the database". If user has no indication that an operation is taking place, he/she **may assume** that the application **has** stopped **responding. Also,** when users **get** feedback. **they** feel that application is **taking** less **time than** it **actually** is. **The** ProgressBar is a great tooI to use for that reason.

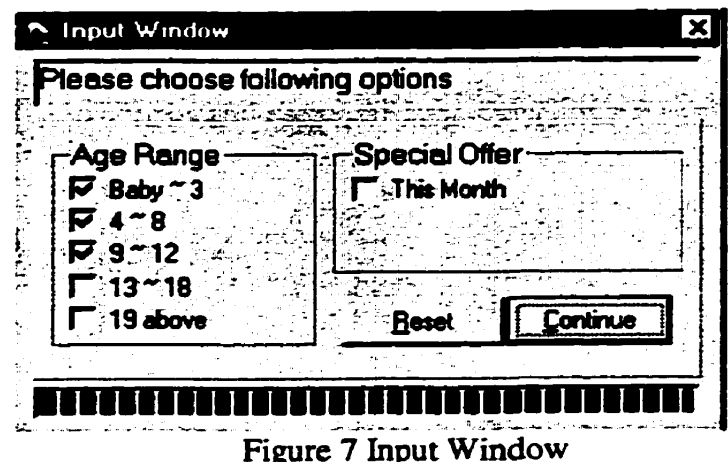

**If** user **did not** choose the **Age Range** or **Specid** Offcr and attempts to click on **Continue** 

**button, then** a message **box** shows up (see following **figure).** 

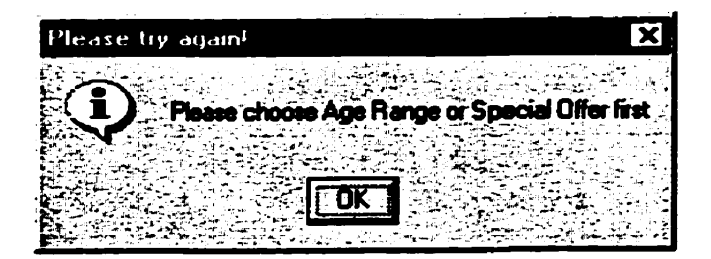

# **4. ImagdAgent Subsystem**

### **4.1 Data Access Model**

The Image/Agent Subsystem uses database connections through Microsoft data access technology. There are several data access models available, as described below.

These models simplify the development of client/server data-enabled applications. Visual Basic 6 provides support for several data access models. Each model represents a different state of the art in **the evolving** data access technology.

**Data Access Object (DAOs).** which communicates with Microsoft Access and other ODBC-cornpliant data sources through the **JET** database **engine.** DAO is a native access mode1 for Access.

**Open Database Connectivity (ODBC),** which is **an API** cal1 interface to **the** Open **Database** Connectivity libraries and drivers to provide data access to Microsoft SQL Server and other databases that provide an **ODBC** driver.

**Remote** Data **Objects (RDOs),** which provide a framework for **using** code to **create and manipulate** components of a remote ODBC database system.

**ODBCDirect,** which access **ODBC** data sources through **the RD0** with **DAO** objects, bypassing the **JET** database engine.

**ActiveX Dota Objets** (ADOs), which eliminate **the nccd** to choose DAO and **RD0** and **any** other data access **method.** and is designed to provide a common bridge among different databases, file systems, and e-mail servers. This is the latest data access model from Microsoft.

#### **OLE DB**

**Visual** Basic 6 provides **full** support for the **OLE** DB **and AD0** data access **methodoIogies,** but **what** are **AD0 and OLE** DB **ai1** about? Microsoft introduced **ODBC**  with the promise of creating a single common access methodology for databases. The earliest versions of ODBC suffered from inconsistent support and performance. In fact, **ODBC** was supported by very few database products, and those that did support **ODBC**  also provided their own database drivers, which often were more reliable and faster. **ODBC** has come a long way from those early days. In its current form, two versions of **ODBC** are available-Version 2.0, which supports 16-bit applications, and, with the release of Windows 95, Version **3.0,** which supports 32-bit applications. **Today,** ahost every major database supports ODBC drivers, and third-party developers provide optimized driver versions. In fact, ODBC drivers have become as ubiquitous as video drivers and other Windows device drivers. Also many data processing applications (such as Excel, Access, **Las** 1-2-3, and so forth) support ODBC data access. ODBC has become the omnipresent **methodology** for providing access to database sources.

The **primary** focus of **ODBC is** to provide a consistent interface to database data sources. **OLE** DB is designed with an even broader goal in **mind:** to provide a methodology to

**access data, rcgardless of tbe data source. OLE DB becornes the data access bridge for**  documents, e-mail systems, file systems, spread sheets, COM components, and other **database sources that utiïize ODBC drivers.** 

**Figure 8 sumrnarizes these access models.** 

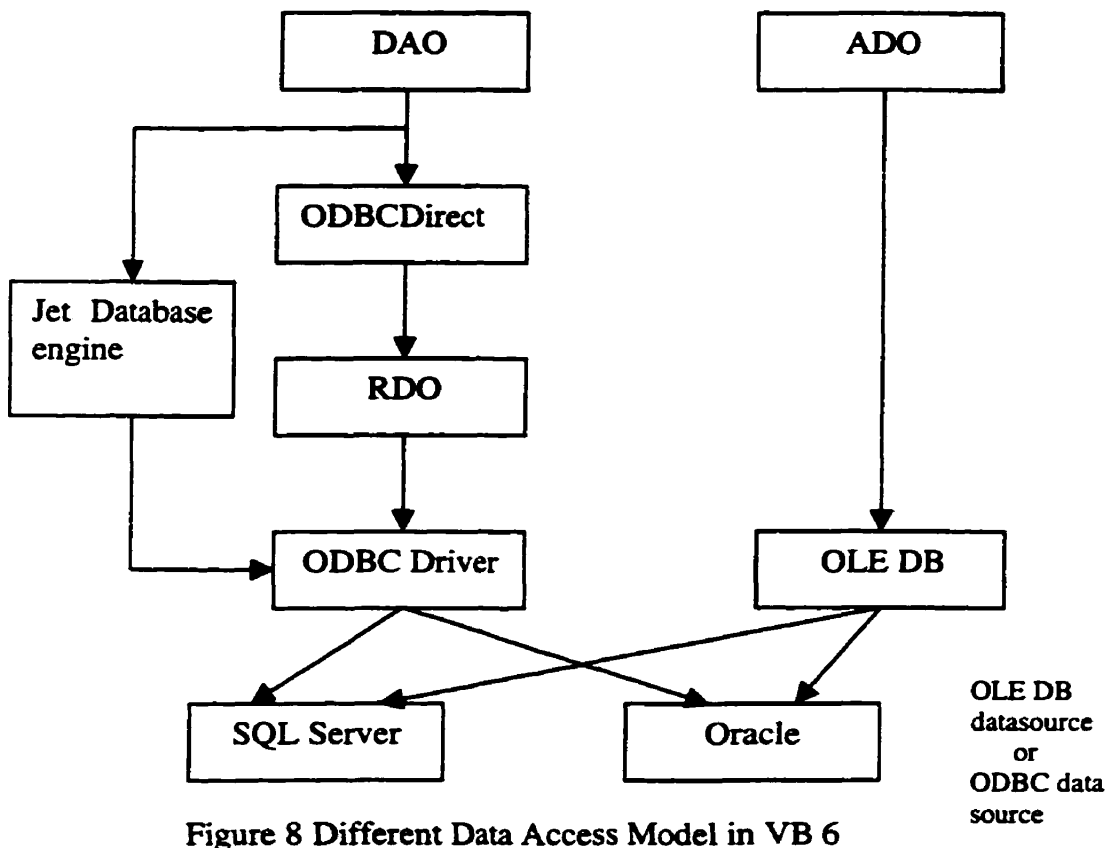

### **4.2 Making Data Sources Accessible**

**The key feature of OLE DB is that it lowers the tcquircments for implementing a data provider interface. Reviously, to provide an ODBC interface, an application was required to implement a database engine that was capable of interpreting and executing SQL quenes. With OLE DB. a data provider is not required to support a command interface. In**  conjunction with a **query** professor, **OLE** DB provides a **unifïed way** to access **enterprise**  data.

How is OLE DB different from ODBC connectivity? OLE DB extends the capabilities of ODBC, by providing the capability for less-sophisticated data applications to become data providers. This doesn't mean that ODBC interface will be abandoned, however. The **ODBC** Provider allows **AD0** to connect to **any ODBC data** source. **ODBC** wilI stil **be**  used to support database data sources, but instead of relying on the ODBC interface, applications will utilize the **OLE** DB interface to access these data sources.

### **4.3 Component** Object **Mode1 (COM)**

The idea of component-based software **is** a hot **topic** in the last **two years.** Microsoft has **been** working on developing this component-based mode1 of application development for a long time. **First came OLE** (Object **Linking** and Embedding), which facilitated interapplication communication by enabling application objects to **be** embedded in other applications. For example, a spreadsheet object could be placed in a word processing document, and a user was allowed to edit that object in place. Visual Basic Controls **WXs) were** introduced **with** Visual Basic applications. These controls could **be**  Windows interface elements, such as list boxes and buttons. VBXs could also provide specialized processing routines, such as specialized parsing and sorting routines. **OLE**  and VBXs were Microsoft's **fint** steps toward developing object-onented application **components. OLE** and **VBX** were later merged into **OLE Controls** (OCXs, **which** are OLE-based custom controls). **After OCX,** the technology evolved into ActiveX, the key

difference of **which** is that ActiveX controls **arc** designed to function cross-platform. Microsoft has portcd AcitveX to **the** Machintosh environment, and Sun **has** Iicenscd ActiveX with an eye toward porting it to its architecture.

COM is specification for developing application components that can dynamically exchange data and that **can be** interchanged to support new **functionality. COM** employs object-onented programming techniques to build encapsulated application components. These components provide an interface to an object. This interface is used to manipulate the object's state, and **cm** be deterrnined dynamically at **run time. The** COM architecture makes the development process **an** independent **task** by enabling components to work together, even if they have been developed with different programrning languages and by different people. **COM** also provides the capability for components to work together in a distributed environment. [JD99]

#### **4.4 AD0** vs. DAO

**AD0** is an **API** for developing applications that **can** access **OLE** DB data providers. **AD0**  is supported in various different programming languages, including Visual **C++,**  VBScript, Visual J++, and Visual Basic, as well as in Active Server Pages. While using OLE DB directly provides a very low-level approach to accessing **OLE** DB providers, **AD0** provides a higher-level and casier-to-understand **mechanism. AD0** is a combination of the **best aspects** of DAO and **RD0** and doesnt rely as heavily on the object hierarchy as DAO and **RDO.** This **means** that manipulating and creating **AD0**  abjects is much easier. becaux they can **be** created and managed directly.

**To see how different the DAO and AD0 class hierarchy arc, let's look at the followiag figures first.** 

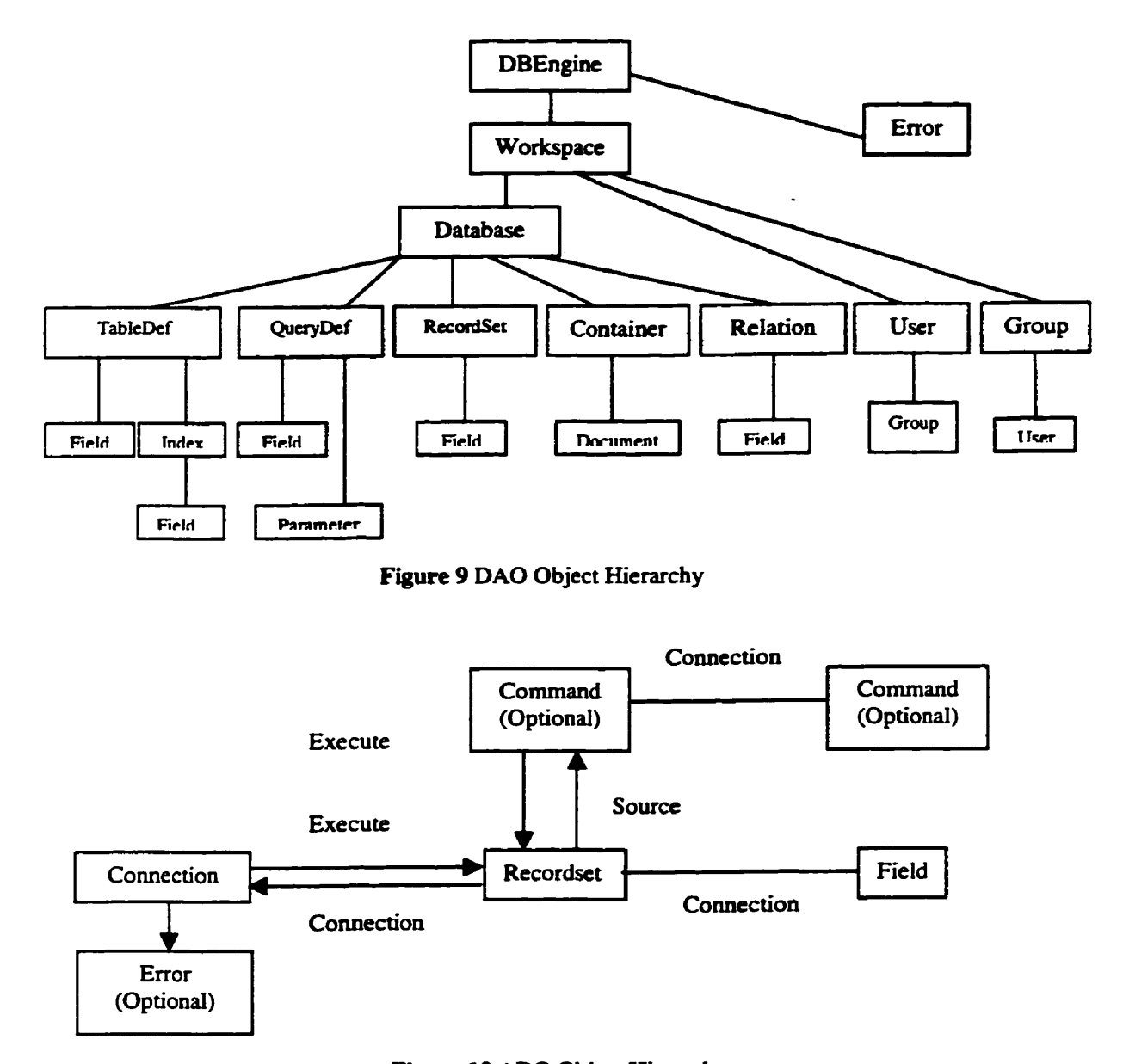

**Figure 10 AD0 Object Hierarchy** 

**From the DAO object hierarchy diagram. we know that we have to create a set of objects such as DBEngine, Workspace. Database. Recordset, etc. to establish comection and get data fkom database. While for ADO, we can use only one object such as Recordset to** 

**establish connection and get the data we want The following code example nom this project iliustratcs how to use thest models to access a back end Oracle database.** 

### **4.5 Using AD0**

**Using AD0 to comect to an ODBC data source is much easier than using DAO, the earliest data access mode1 in Visual Basic. Following is the example for how to connect to an Oracle database using a Recordset object.** 

```
Dim rs As ADODB.Recordset 
Set rs =New ADODB-Recordset 
rs.Open "MY_ORDER", "DSN=myoracle8;UID=q_li;PWD=q_licindi;"
On Error Resume Next
```
### **4.2.4 Using DAO**

**Using DAO to connect to database needs a Iittle bit more effort. You have to foliow the DAO class hierarchy to establish the connection. You can not omit any object (two**  objects in this program, db and rs.) Following is the DAO code to connect to Oracle **database.** 

**Public db As Database** ' **the database object** 

**Public rs As Recordset** 

Set **db** = DBEngine.OpenDatabase("myoracle8",False,False, \_

**"ODBC;DSN=mylocation8;UID=g~1i;PWD=g,~icindi;n)**  Set  $rs = db.OpenRecordset("MY_ORDER", dbOpenDynaset)$ **On** Error **Resume Next** 

### **4.7 Image/Agent window in COSA**

**The are two windows in this ImagdAgent subsystem, i.e., Image Window (Sec** Figure **1 1) and Agent Window (sec Figure 12). Aftcr the user issues the query in the InputlQuery** 

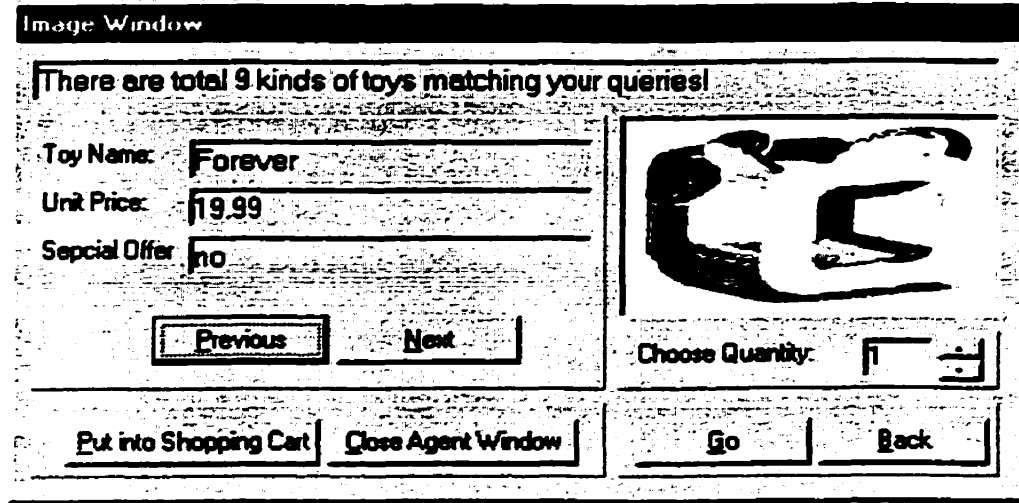

**Figure 1 1 Image Window** 

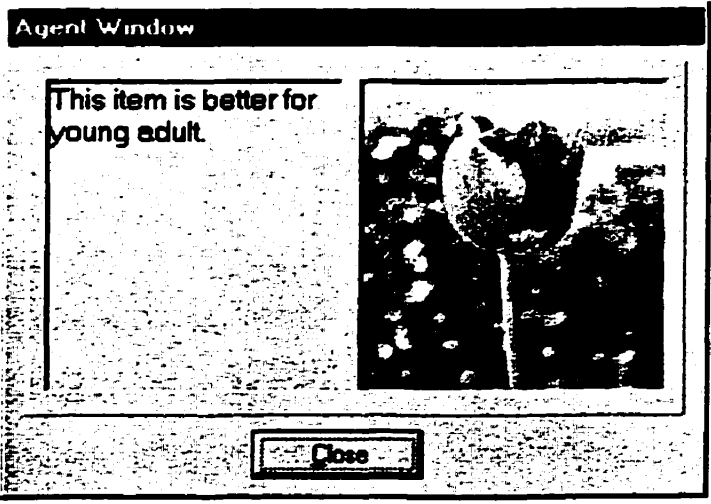

**Figure 12 Agent Window** 

subsystem and the database connection is successful, these two windows show up **simultaneously. nie Image Window is located at left hand side on the screcn. the Agent Window on the right, If you place the mouse pointer over the some controls such as the image and command button, the mouse icon is changed. For example, the user can click** 

on **the** image, **then Microsoft** Intemet Exp1ofcr **will open** a particuiar web site, **say the**  producer of **this** product.. This **is also** indicated **by the** tool **tip** if user **place** the mouse ova the image one second. On the upper part there is a label message indicating how many items match the user's query. The user can browse the selected items back and forth using Previous and **Next** button, **while the Agent** Window shows cornmcnts and suggestions accordingly. If user reaches the first or the last item, a message box pops up the following **figure.** 

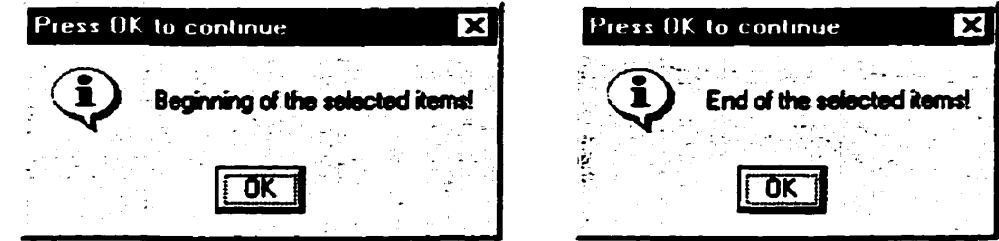

The user can set quantity **very** easily by using scroll bar just below **the** image. **The** user **can** close the Agent Window by clicking on the button labeled "Close Agent Window", the button label **is** changed to "Open Agent Window" while the Agent Window is closed. Or altematively, **the** user cm click on **the** "Close\*' button on the Agent Window. If **the**  user puts some items in his shopping cart by clicking "Put into Shopping Cart" button, a message **box will** confirm **ttùs** action, **see the foilowing figure:** 

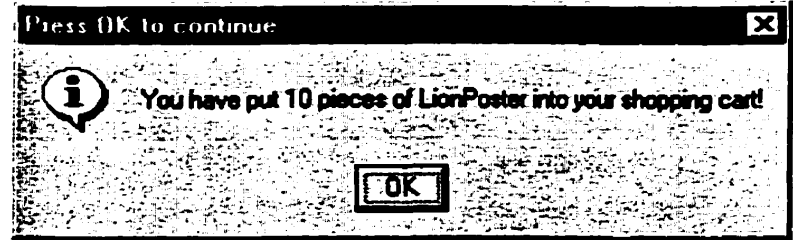

**If user did not put anything into his shopping cart and aies to go to next stcp. i.c., click on the "Go" bunon, thcn mother message box shows up:** 

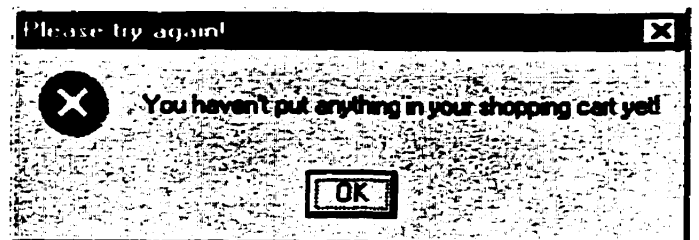

**In the Image Window, the user** *cm* **aiso click "Back" button to go back tu hput Wmdow to do another query. if** the **user is satisfied with his selection, then he can click "Go" button, which cornes to the Total Whdow in Decision Subsystem.** 

# **5. Decision Subsystem**

**There are two major windows in this subsystem, Total Window and Change Window. In Total Window (se figure 14) a dctailed summary is pnseated to** the **user, is., Toy**  Name, Unit Price, Quantity, Subtotal, GST/PST, and Total amount. So, the user can have an idea if he can afford these items.

| Toy Name<br><b>Bike</b>           | <b>Unit Price</b><br>\$79.99 | Quantity   | Subtotal<br>: \$79.99 | <b>GST/PST</b><br>\$12.45 |
|-----------------------------------|------------------------------|------------|-----------------------|---------------------------|
| Camera                            | \$34.9                       | :5∶        | \$174.5               | 327.15                    |
| <b>Flower</b>                     | 55.99                        | <b>!12</b> | 1571.88               | $:$ \$11.18               |
| Realearth                         | \$7.99                       | : 16       | 5127.84               | \$19.89                   |
| Pat the Buriny                    | \$9.99                       | :11        | 15109.89              | \$17.1                    |
| Forever                           | : \$19.99                    | ٠B         | \$159.92              | \$24.88                   |
| <b>Lamaze Soft Stacking Rings</b> | \$1000.                      | 10         | \$10000.              | \$1556.                   |
|                                   |                              |            | 'Total:               | \$12392.67                |
|                                   |                              |            | The Bank of the       | المتبرج                   |

**Figure 13 Total Window** 

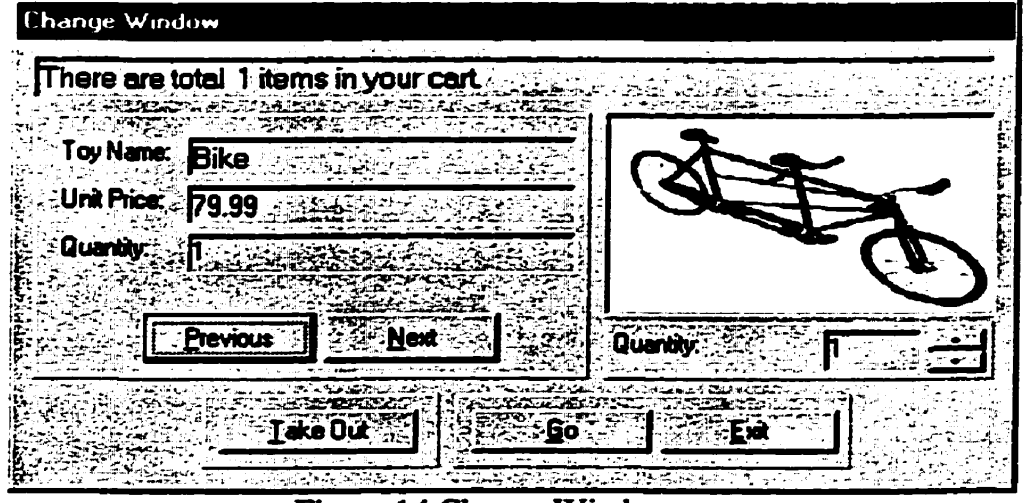

**Figure 14 Change Window** 

**If the user thinks that is too expensive or due to some other rcasons, hc** *cm* **cancel these items by ciicking on the "No" button.** The **Change Whdow shows up. See Figure 14. In the Change Window. the user can browse the items in his shopping cart. He can set the number of items to be taken out by using the scroîl bar. Notice that the user can not set the number greater than the current corresponding number of item in the shopping cart. This greatly improved the user's productivity while online shopping.** 

**After user set îhe number to be takcn out, he clicks on the "Taken Out\*' button, a confirmation message Ml1 be prcsented as the following:** 

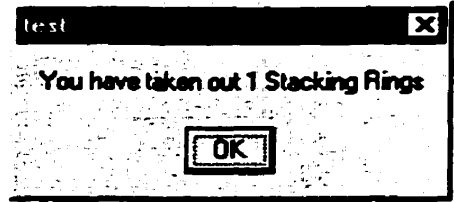

**If no particular item left in the shopping cart, and user attempts to continue to take out, another message box shows up:** 

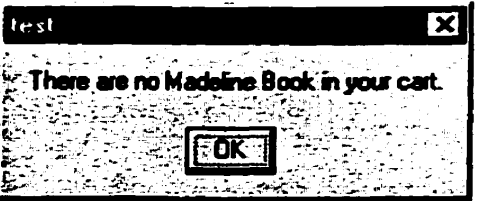

**If** nothing **left in the shopping car& and user click on the "Go" button, COSA gives the following message:** 

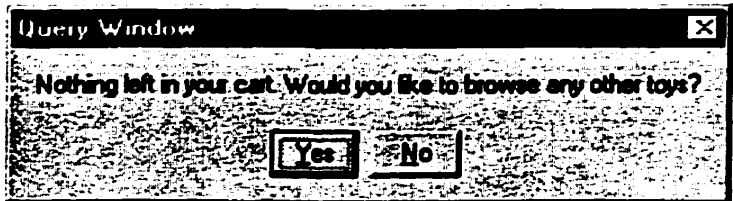

If user click "No", this will terminate program. COSA presents ByeBye Window. See **Figure 15. If click on "Yes", user will go back to Iaput Window to do anothcr query-**

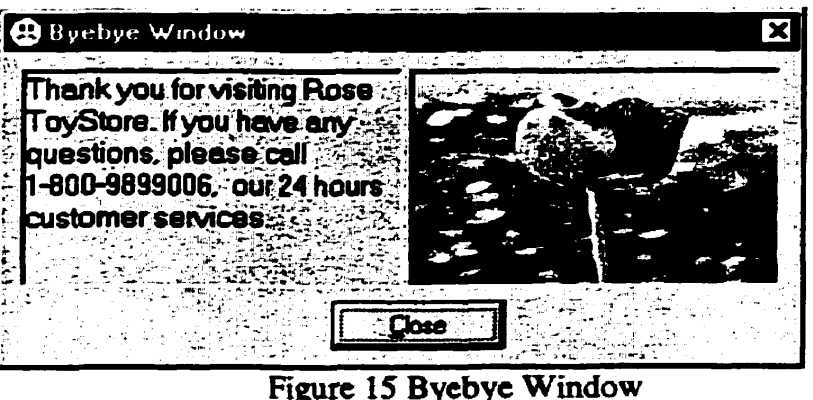

From **the Total Window, if the user clicks on "Yes" button, the dialogue window shows up, see the following window:** 

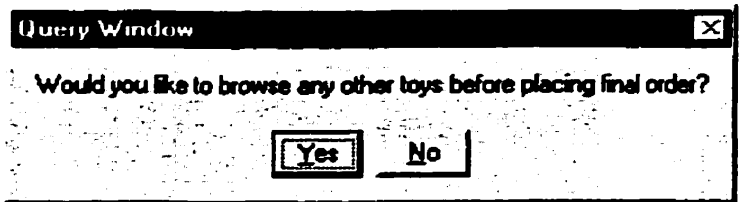

**If the user clicks on "Yes" button, this will lead the user back to the Input Window** ( **see Figure 7) to do another catalogue browsing. This give the user another chance before**  placing final order. If the user clicks on "No" button, he enters the Order/Validation **subsystem, which is given in the next section.** 

# *6.* **OrderNalidation Subsystem**

### **6.1 Placing an Order**

**If the user is satisfied with what hc has put into his shopping cart, he wants to place an order on them. Subsequently he enters the Order/Validation Subsystem. There is one major window in this subsystem. Sec Figure 16.** 

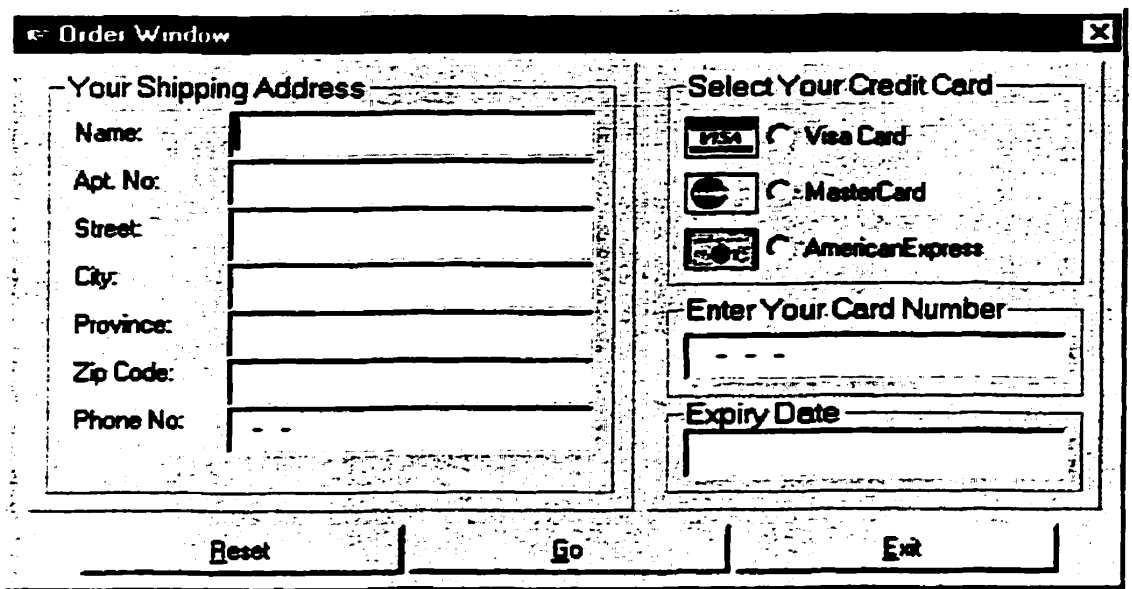

**Figure 16 Order Window** 

**If the user leaves everything empty in this window and click on "Go" button, the system** 

**will respond with the following message:** 

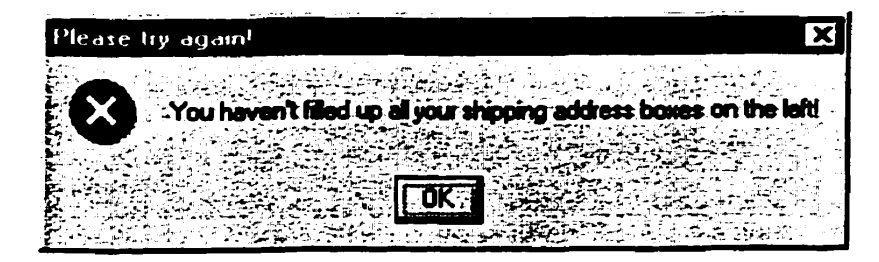

In the shipping address Phone No. input box, user can only input numbers. If try to input **other characters, thest characters wiil not show up in this box. Nothing apptars! This also improves user's validation.** 

**If the user filled up al1 the addrcss boxes. then imrnediately click on the "Go" button, then system presents a message:** 

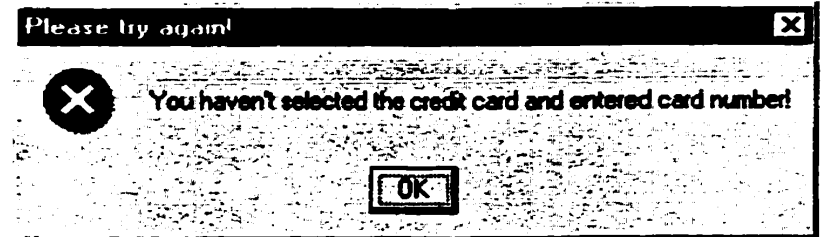

If the user selected a credit card, but didn't input card number and click on the "Go" button, **then system gives another message:** 

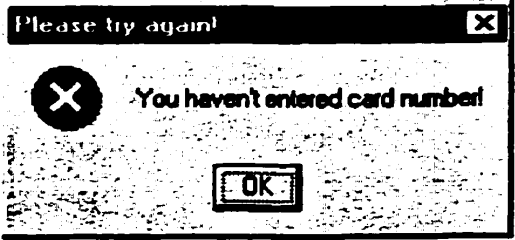

**If the user inputs an invalid card number, the message will be presented to the user:** 

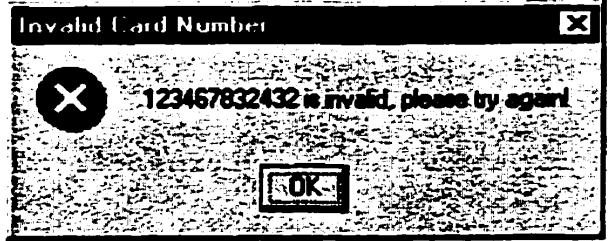

**If the user's credit card has expircd, then the system WU prescnt the message:** 

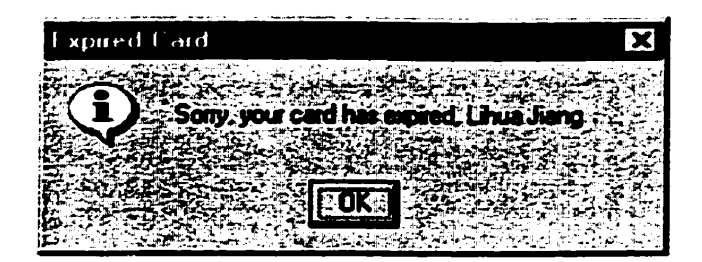

**If the user inputs the correct card number and the card has not expirai. then system gives** 

**following message:** 

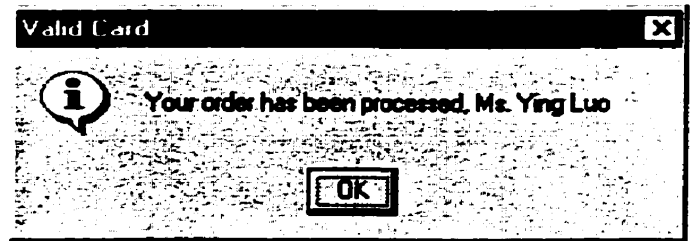

**If user click on OK on this message window, thcn Thanks Window will shows up.** 

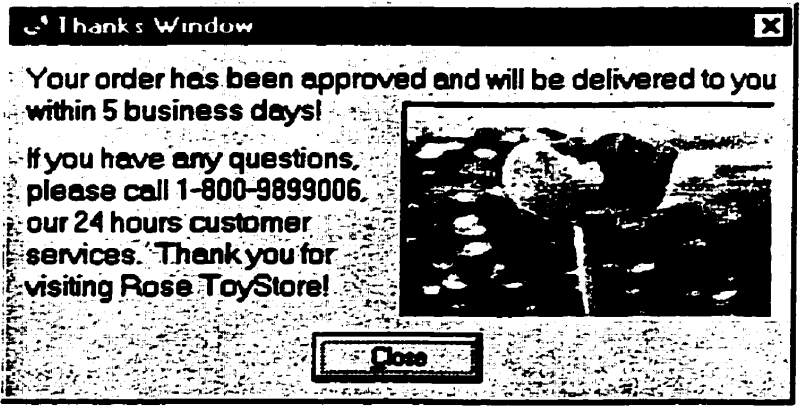

**Figure 17 Thanks Window** 

### **6.2 Secure Payment**

**h order to rnake oniine shopper feel securc and safe, we have to address the secure payment issues. In this project, 1 designeci and implementtd an ActiveX code component to solve this problem.** 

#### **63.1 What is ActiveX component?**

An ActiveX component **can bc** any of the foiiowing:

- A code component
- An ActiveX control
- An ActiveX document

Code components are server applications that expose their functionality through an interface consisting of properties, methods, and events. The difference between ActiveX controls and code components is that ActiveX controls have a visible interface and are integrated into the Visuai Basic IDE. Code components are classes that can **be** accessed through properly declared object variables with the CreateObject() function.

ActiveX documents are applications that can **be** hosted in containers such as Intemet Explorer and the Office Binder. At this time, **there** aren't many ActiveX **documents** on the Internet, and it seems it will **be** a while to catch **up.** 

ActiveX **code** components provide a functionality similar to that of ActiveX controls, but they are not as integrated with the development environment (for example, you can't drop a code component on a Fom as you can a control), and they don't have a visible interface. Instead, they must **be** accessed in the same **way** that built-in objets are accessed with the object variables. ActiveX components are implemented as classes. They are prototypes that cm **be used** to **create** objects. Classes exhibit **the two** most important benefits of object-oriented programming: Abstraction and Reusability .

#### **6.22. Implementiag In-Rocess and Out-of-Proces Sorvers**

A class module is a server-an application that provides its services to the client application. When you create an object variable to **access** the **properties** and methods of a class, you **are** actually invoking **an** exccutable file **@LL** or EXE) that **runs** in the background **and waits** to **be** contacteci. **Every** iime you set or read a property value or **call**  a **method,** this executable **is** activated, it **perfoms** some action, and, optionally, rcturns some result to your application.

**You can** impiement servers **as** ActiveX **DLL** or ActiveX **EXE** components. The difference between the two is **how** the server is executed. An ActiveX **DLL** is an inprocess server. The **DLL** is loaded in the same address space as the executable that calls the server, and it **mns** on the same **thread** as the client. At **any** given **moment,** however, **either** the client application or **the DLL** is **mnning. The** benefit of **DLLs** is that they are faster, because, in effect, **they** become part of **the** application **that** uses **them.** 

An out-of-process server runs **as** a **separate** process. When **a** client application creates **an**  object provided by an EXE server for the first time, the server starts running as a separate process. If another client application creates the same object, this object is provided by the running EXE server. In other words, a single **EXE** server can service multiple clients. Out-of-process **servers seems** to **be more** efficient in **tenns** of rcsource allocation, but **exchanging** information between servers **is** a **slow** process. Therefore, in ternis of execution speed, in-process servers are faster. In this project, I developed an ActiveX DLL component.

39

#### 633 **EncryptlDeeiypt Process**

Once a message has been encrypted, it can be stored on nonsecure media or transmitted over a nonsecure network and **still rcmain secret. Later,** the message **can be dccryptcd**  into its original **fom.** This process is shown in the foiiowing illustration.

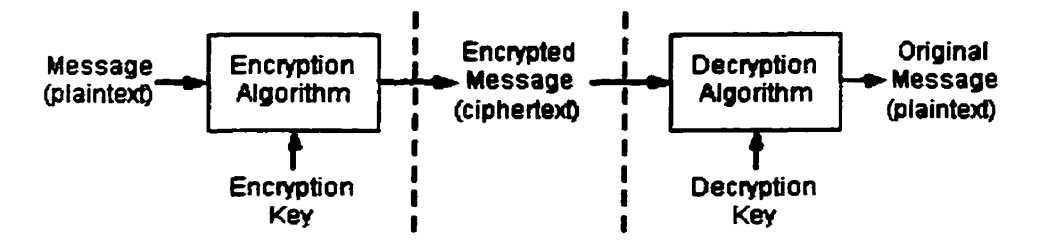

Figure 18 Encrypt/Decrypt Process

Data encryption and decryption is a simple process. **When** a message is **encrypted,** an encryption *key* is **used.** This is comparable **to** a key that is used to lock a padlock. To decrypt the message, a decryption **key** must **be used. The** encryption **and** decryption keys **are** ofien, but not dways, the sarne key.

It is very important to keep the keys safe and transmit them securely to other **users.**  However, the challenge is to properly restrict access to the decryption key, because **anyone** who possesses it **wiil be** able to decrypt ail messages that were encrypted **with** the corresponding encryption key.

#### **63.4 Developing the Crypto Ciass**

The cryptography engine used by the Cryto class is fairly simple, yet it will prevent most occasional **intruders.** The encryption technique is **based on** the **XOR** operator, which **has**  the foliowing unique propcrty: If you XOR a character with another character, you will

**get an encrypted version of** the **original charactcr. If you XOR this character with the same key character once again, you will gct the 0rigina.i one. The Crypto class source code is the following:** 

```
'Option Explicit 
'local variable(s) to hold property value(s) 
Private mvarText As String 
Private mvarKey As String 
Private mvarEncryptedText As String 
Public Function Encypttext() As Integer
Dim textChar As String * 1 
Dim keyChar As String * 1 
Dim encryptedchar As Integer 
    If mvarText = "" Then 
        Err.Raise vbObjectError + 100, "Crypto.CryptoClass",
         "Can't encrypt null text"
        \text{Encrypt} = 0Exit Function 
    End If 
    If mvarKey = "" Then 
        Err. Raise vbObjectError + 101, "Crypto. CryptoClass",
              "Encryption key not specified"
        \text{Encrypt} = 0Exit Function 
    End If 
    mvarEncryptedText = "For i = 1 To Len(mvarText) 
        textchar = Mid(mvarText, i, 1) 
        keyChar = Mid(mvarkey, (i Mod Len(mvarkey)) + 1)encryptedchar = Asc(textChar) Xor Asc(keyChar) 
        mvarEncryptedText = mvarEncryptedText & 
                            Chr(encryptedChar) 
    Next 
    \text{Encrypt} = 1End 
Function 
Public Property Get EncryptedText ( ) As String 
    EncryptedText = mvarEncryptedText 
End Property 
Public Property Let Key(ByVa1 vData As String) 
   mvarKey = vData 
End Property
```

```
Public Property Get Key() As String 
    Key = mvarKey 
End Property 
Public Property Let Text(ByVa1 vData As String) 
    mvarText = vData 
End Property 
Public Property Get Text() As String 
    Text = mvarText 
End Property
```
**We** *cm* **make a Crypto.dll file fiom the VB environment and put this file into Whdows NT or 95/98 system directory, then we register this component by issuing this command under dos command line (two files in the same directory): regsvr32.exe Crypto.dll Then we can refer this component in the project. Sce** Figure **19.** 

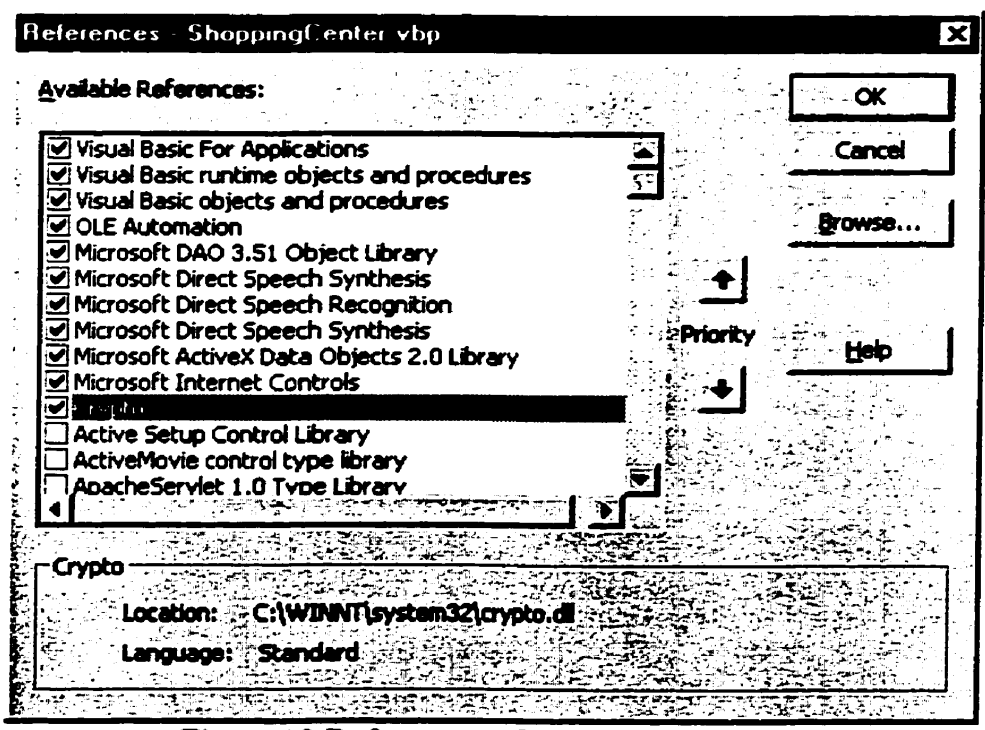

Figure 19 Reference to Crypto.dll component

**Mer we make a reference to this component, we can use it the same way as any other component. For example, we can create an object cded Cryptoob j as the following:** 

```
Private CryptoObj As New CryptoCïass 
Private secretText As String 
'encrypt the credit card number contained in mskBox.Text 
Cryptography . Key = "cindi928"CryptoOb j . Text = mskBox Text 
Call CryptoOb j . Encypttext 
secretText = Cqqto0bj.EncryptedText
```
**If the card numkr is 123456789001 then the encrypteci string stored in the Oracle** 

**database will look somcthing like the following figure:** 

| <b>± Diacle SQL Plus</b>   |                                                                                    |                                                                                                  |                                    | $-10x$ |
|----------------------------|------------------------------------------------------------------------------------|--------------------------------------------------------------------------------------------------|------------------------------------|--------|
|                            |                                                                                    | Fis. Ed. Search Options Help and a substitution of the contract of the contract developments are |                                    |        |
|                            |                                                                                    | SQL=Plus: Release 8.8.4.8.8 - Production on Sun Apr 25 17:36:28 1999                             |                                    |        |
|                            |                                                                                    | (c) Copyright 1997 Oracle Corporation. All rights reserved.                                      |                                    |        |
| <b>Connected to:</b>       | With the Partitioning and Objects options<br>PL/SQL Release 8.0.4.0.8 - Production | <b>Oracle8 Enterprise Edition Release 8.8.4.0.0 - Production</b>                                 |                                    |        |
|                            |                                                                                    | SQL> select cusname, city,toyname, quantity , credit, type from my_order;                        |                                    |        |
| <b>CUSNAME</b>             | <b>CITY</b>                                                                        | <b>TOYNAME</b>                                                                                   | <b>OUANTITY CREDIT</b>             |        |
| <b>Guanquu Li</b><br>Desai | <b>Montreal</b><br>Monreal                                                         | <b>Pat the Bunnu</b><br><b>Bike</b>                                                              | $2$ x\W]@@@[P^TX<br>1 X\V]BUD[P^TX |        |
| SQL>                       |                                                                                    |                                                                                                  |                                    |        |
|                            |                                                                                    |                                                                                                  |                                    |        |

**Figure 20 Oracle SQL Plus window shows the encrypted card number** 

**To decrypt the card nurnber, we have the following code** ( **the decryption window will be** 

**presented in Section 7 Database Subsystem):** 

```
'decryption 
CryptoObj-Key = "cindi928" 
CryptoOb j . Text = rs . Fields ( "CREDIT" ) 
Call Crypto0bj.Encypttext 
txtCreditNumber.Text = CryptoObj.EncryptedText
```
The encryption engine I implemented for the Crypto class isn't terribly secure. The **problem with this scheme is that it uses a fied-length key. If the original text contains a**  pattern of asterisks, dashes, or other special characters, the length of the key will become

**evident. One simple tnck to makc this encryption scheme more secure is to blead the key with the text as you move dong. When you nui out of characters in the key, you wrap the key and start witb its first character again. But you can replace it with a new key, based on the text charactcrs you've encryptcd alrcady. For example, instcad of using the first character of the key for a second time, you can XOR its first character with the first character of the text and use tht rcsult of the operation as the bt character of the key. This process is reversible, because when you run out of characten in the encryption key, the fmt few characters of the original text will be available.** 

# **7. Database Subsystem**

### **7.1 Database Design**

**There are three tables in this project database, MY-CUSTOMER, TOY, and MURDER. Each of them is describeci below.** 

**MY-CUSTOMER has following fields:** 

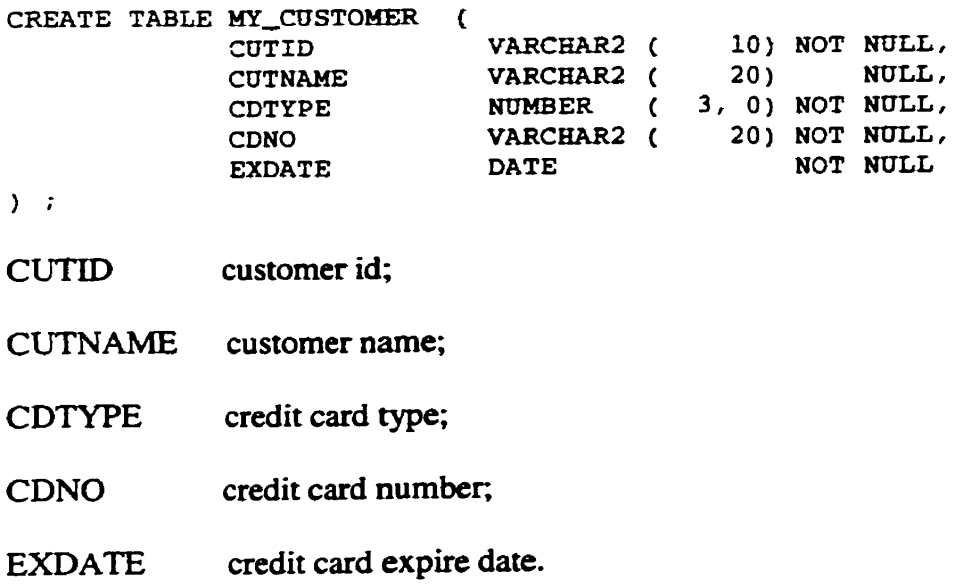

**TOY table has following fields:** 

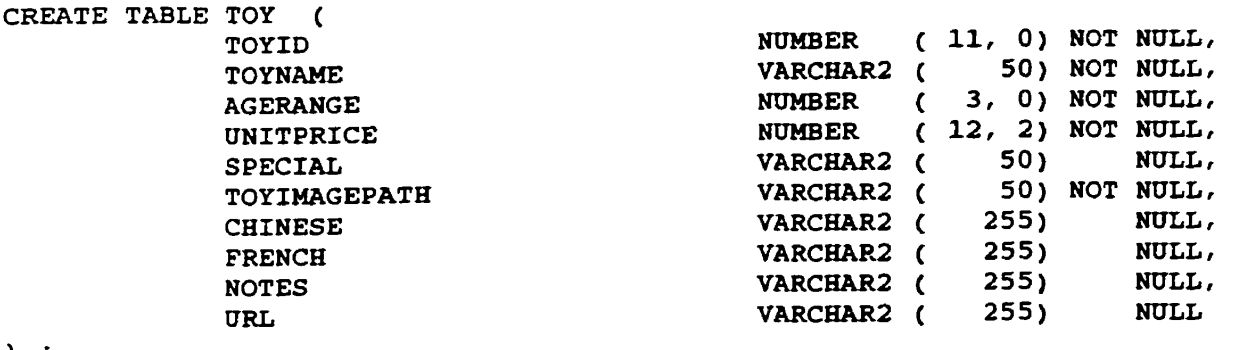

 $\mathcal{L}$ 

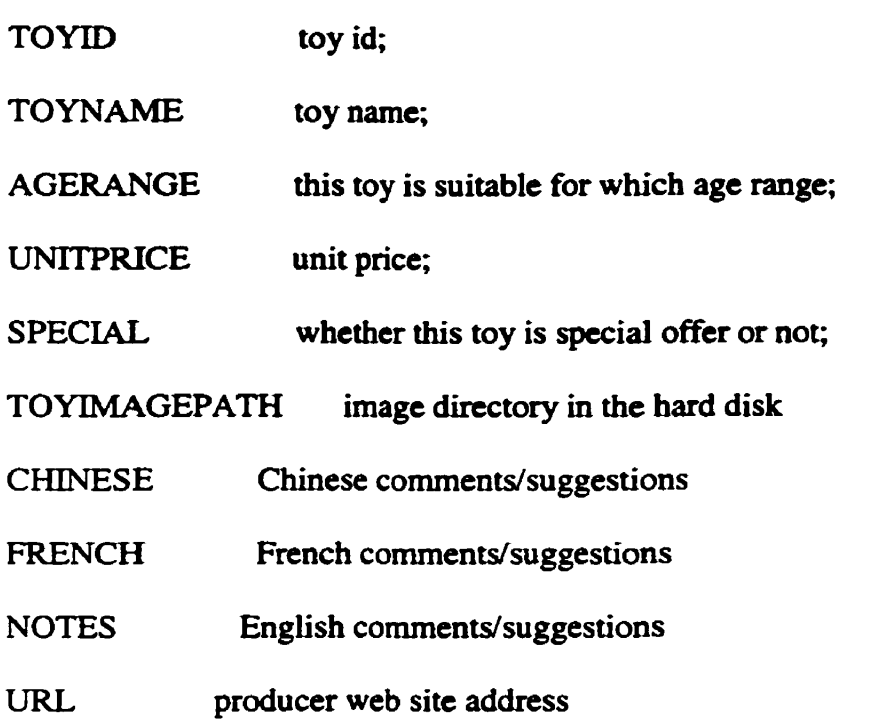

### **MURDER has following fields:**

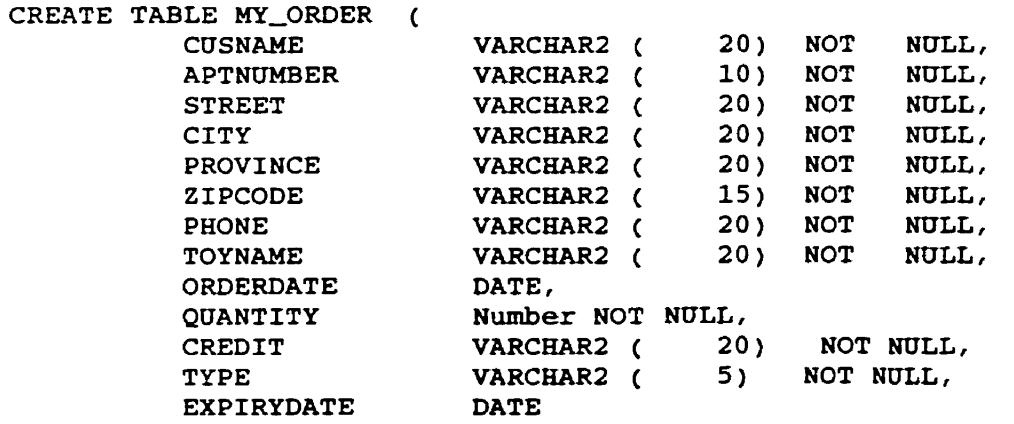

 $)$  ;

**CUSNAME customer name;** 

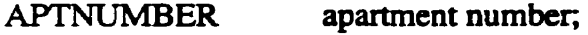

- **STREET street name;**
- **CITY city name;**
- **PROVINCE geographical province;**

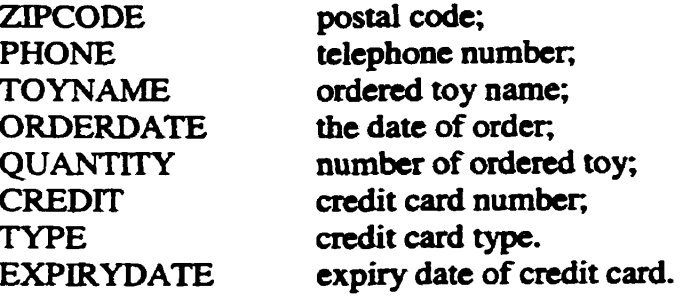

### **7.2 Customer Order Form**

**This is the semer side GUI to provide a convenïent way to check the order placed by a**  customer for product delivery. See Figure 21.

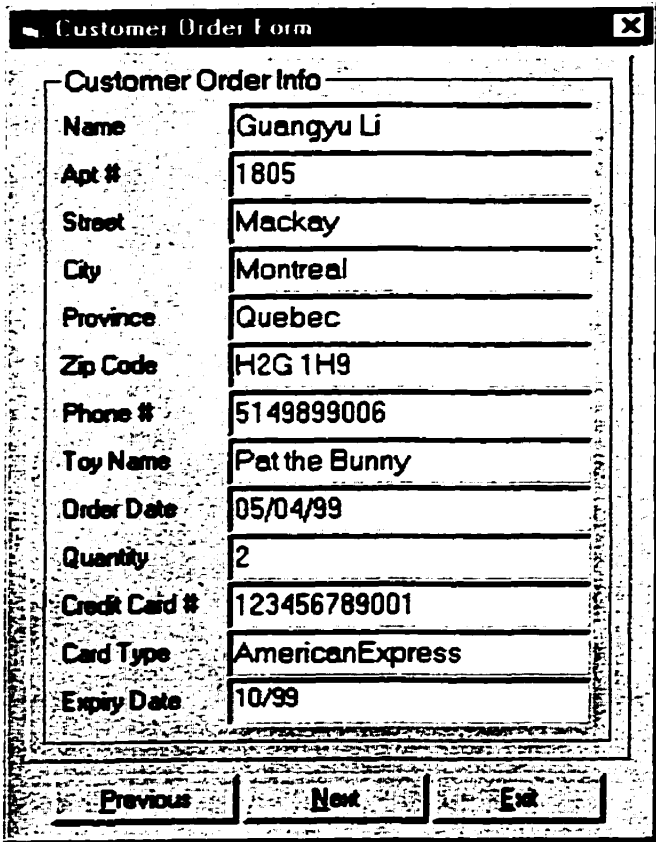

Figure 21 Customer Order Form

**Note that the Credit Card number has been decryptecl. Sce Figure 20 to compare.** 

## **8. Usability Testing**

### **8.1 What is Usability?**

Usability is clearly defined as "...convenient and capable for use..." [Rhi71]. The term **usability to describe efftctiveness of human performance was first used by Bennett (1 979). In the following years a more fomal definition was proposed by Shackel(198 1) and modified by Bennett (1984). Fmaily Shackel(1991) simply defined usability as "the**  capability to be used by humans easily and effectively", where

**easily** - **to a specified level of** 

**subjective assessrnent** 

**effectively** = **to a specified level of** 

**human performance [Wog97]** 

**Usability is not a consideration but can be crucial to acceptance and success of a product in the marketplace. In recent years the technical areas of hurnan factors engineering and ergonomies have focused a great deal of attention on the usability and ease of use of machines and systems by people to enhance human productivity. [Rhs85]** 

### **8.2 Usability Testing**

**Usability testing is a genenc name for a set of methods based on having evaluators inspect or examine usability-related aspects of a user interface. The set of methods can be** 

Heuristic evaluation, Guideline reviews, Consistency inspections, Cognitive walkthroughs, etc. **IRJ95J Usability** inspectors **cm k** usability spccialists, end **users with**  content or **task** knowlcdge. or other types of professionals. In **this** case, **1** use empincal evaluation for the usability testing.

The main goal of testing **is** to improve **the COSA** system user interface. It **is** concemeci **with making** the systems easy to use **and** easy to learn. **1** focus a great deal on the following issues:

- The relevance of the system, how well it serves the users' needs  $\bullet$
- The efficiency, how **efficiently** users can **carry** out theû **tasks** using the system  $\bullet$
- The users' attitude to the system, their subjective feelings  $\bullet$
- The leamability of the system, how **easy** the system is to learn **for** initial use and how well **the** users remember how to use the system
- The safety of the system, giving the users the **right** to "undo" actions and not  $\bullet$ allowing **the** system to act in a destructive **way, e.g.,** to cancel a shopping item without confirmation of the user.

#### 8.3 **Empirical Test**

There are **totai** of **5 different users** who performed the testing. **The** testes were computer science students aged from 26 to 34 **who** had never secn **the** application before and **were,**  therefore. total **beginners. The users** were given **written** instructions (see Figure 22) on paper and an opportunity to ask any questions they liked before the test started. When

the test had started, questions were not answered directly, instead they were answered **with** a question. For example, if **the user asked 'mat** do **1** do now?" the answer would be of a general type like "What do you think you could do?" No further help was given **during** the test,

Electronic Shopping Assistant **(ESA)** 

ESA is a tool where you can get information about toys and make order for your own or others.

Please try to reach the four following goals:

- 1) You want to buy some toys for different people, one for a young adult, **two** for your fiend's baby, **three** for yourself and five for your fiiends.
- 2) After you know the total price is out of your budget, you decide to buy only two toys for your friend's baby.
- 3) You changed your idea **again** after you know you can afford more **than two** toys, so you decide to select another two toys for yourself.
- **4) You make** an order for the **above** four toys using your Amencan Express credit card. Your card number is **123456789001.**

Figure 22 Empirical Usability Testing instructions

The test consisted of four goals the user had to reach which were chosen in such a way to

force the user to examine different features of the system.

To get the subjective feeling of the users about their experience with the use of the system, we produced a short questionnaire. The answers to it are also shown below.

- **a. Did** you have **any** problems **during** the test?
- **0** Did not get **any feedback** when moving the **mouse**
- b. Which part **was the** most **difficult** (if any), or the most **irritating?**
- Didn't get enough information about the contents in the shopping cart in order to take out some particular toys.
- c. Would you use this *software* (an improved **version)** in the future? Why, or why not?
- **r** Yes. probably, it is **usefùl** because it **make** shopping much casier **and more** enjoyable.

An advantage of performing a user test is that you actually see the user using the application which **can give** you additional information about how to **irnprove the** user interface. The **aim was** also to **see** which task the user perfonned and the enors he made.

**1** observed the users **during** the tests of the system. what they **did** and what they said, and what problems they seemed to have. Based on this data, i.e., observations of the users during their use of the system. I tried to draw some conclusions as to how the user interface should **be** changed and improved. These empirical conclusions are based on the answers to the questions above and on the background knowledge of user interface evaluation. During the test **I** didn't give any **time** constraint to the users **and** the users did not receive **any** help fiom the observers.

#### **The most** important **observations** were:

After users put many toys into their shopping cart, and want to cancel some of them, they forgot which one should be taken out of their cart. The reason is in the "Change Window", I show the contents of the shopping cart in a "List Box" without corresponding images. The **users** could **not remcmber** alI of **them.** 

### 8.4 Modification of GUI based on usability testing

Therefore, an improved version of the system should include improvements on these issues. **1** decidcd to change the user interface **as** follows:

- Provide some fecdback **when moving the** mouse over "cIickablc" objects
- Change some labels and messages, providing useful and helpful information
- **a** Add toy images in the **"Change** Window" to visuaIize corresponding toys in the shopping cart, aiso add the scroll bar to speed up user's action of cancellation.
- Make the font bigger.

This information did not change **the** user interface drastically. **That** is, **1** did not perform major changes, such as changing **the** structure of the **program.** Instead **1** made smaller changes that users wiI1 notice when they actually use the application. The most visible changes were made in the Change Window part (see Figure 14) compared with the previous one **(See** Figure 23). The changes cm **be seen** in the **image** area and the removal of the "List **Box". 1** also place the image **area** on the right side of the Change Window because **1** how the controlling object should **be** put **on** the lefi hand side, the controIled object on the right side of the window.

User task analysis plays a key role in UI requirement specification. User-centered system design enhances **software** product usability. **1** conform the interface design to the Microsoft Windows 95 standard, so **make** it consistent **with** other MS Windows

applications. I also noticed that developing a good GUI system requires people good at **design, writing, test and evaiuation, and cuding.** 

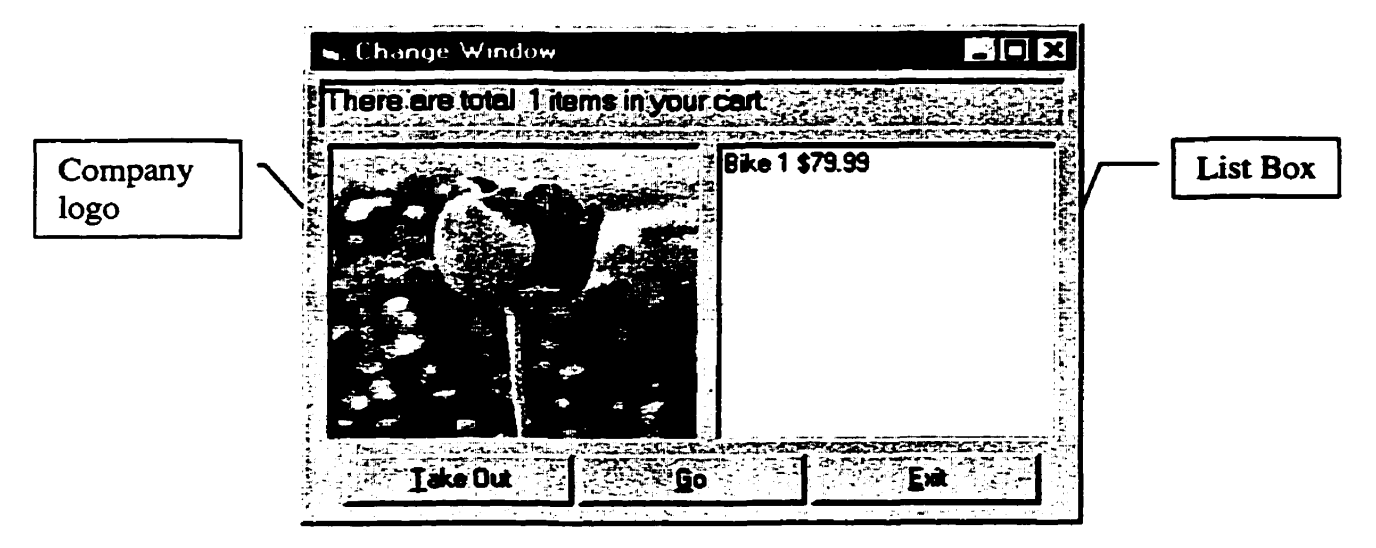

**Figure 23 Previous Change Window** 

# **9. Summary and Future Work**

### **9.1 Summary**

The rapid development of the Internet is changing the way commerce is conducted, and is leading to economic globalization. Electronic commerce is **bccoming** a major channel for conducting business, **with** more and more organizations developing, deploying and installing electronic commerce products, applications and solutions.

Concordia **Online** Shopping Assistant **(COSA)** is motivated by the idea that online shopping should **be** more enjoyable and get more attention of potential consumers Without current state of the art technology available we could not achieve that goal. **COSA** takes advantage of the latest technology available **from** Microsoft Visual Basic 6, MS Speech **SAP1 4.0a SDK** (released in **February 1999), and** Oracle 8 Universal Database Systems.

The current version of **COSA has** some unique features, namely multimedia and intelligence. It **can** response to the user's action quickly and intelligently. It **has three language** versions, English, French and Chinese to **serve** majority in the world. This is especially useful for the multicultural environment in the Internet community. COSA also supports heterogeneous data sources such as **ISAM data** sources, **ODBC** data sources (Oracle, **DB2,** Sybase, MS **SQL** Servcr, **etc.)** to meet the diversity of available **data** on the Internet. It also **has the** distributcd **fcatures such** that **the** databases could **be** located **anywhere** on **the** Intemet.

#### 9.2 Future **Work**

The secure payment **has** ken **addressai** for a long **time** in **the** E-commcrce world and a dedicated web site has been set up at http://www.semper.org/sirene/outsideworld/security.html#crytool The current version of **COSA** system **has** not **addresseci this** issue considerably. Advanced encryption algorithm should **bc** considercd for use. **PGP,** Retty **Good** Rivacy, is a high security RSA public-key encryption application for **MS-DOS, Unix. VAXIVMS,** and other cornputers. **PGP encrypts** data using the International Data Encryption Algorithm **with** a **random** session **key,** and uses the **RSA** algorithm to encrypt the session key. So it is **more** secure **than** the algorithm used in **COSA** project. There is a real world example NetMarket (http://www.netmarket.com/) based on PGP and MosaidNetscape. **Future** work could **focus** on using **PGP** to **rnake COSA** more secure on payment.

**COSA** is a two-tiered cIient/server application. The current version **has** not ken tested on physically separated client and server machines. The two-tiered client/server configuration diagram is given below (see Figure 24). Oracle's SQL\*Net allow database clients to access a **database** remotely. SOL\*Net is a multiprotocol proxy **which** forwards database requests from the current host to the host that has the data. This proxy component **cm** be thought of as **middle tier. sitting between** the application and the databases the application **uses.** 

The detailed information of configuration of **both** clicnt and server machine is given **in**  the user manual. **Fume** work also **cm be** done to **test COSA** on separate machines. The

**networked NT machines (exeept the one in LB-928 on which 1 warked) in the Department of Cornputer Science at Concordia University has not been installai the necessary Oracle network software at this writing. So whcnever you configure the client**  machine through the ODBC applet, you will get the following message:

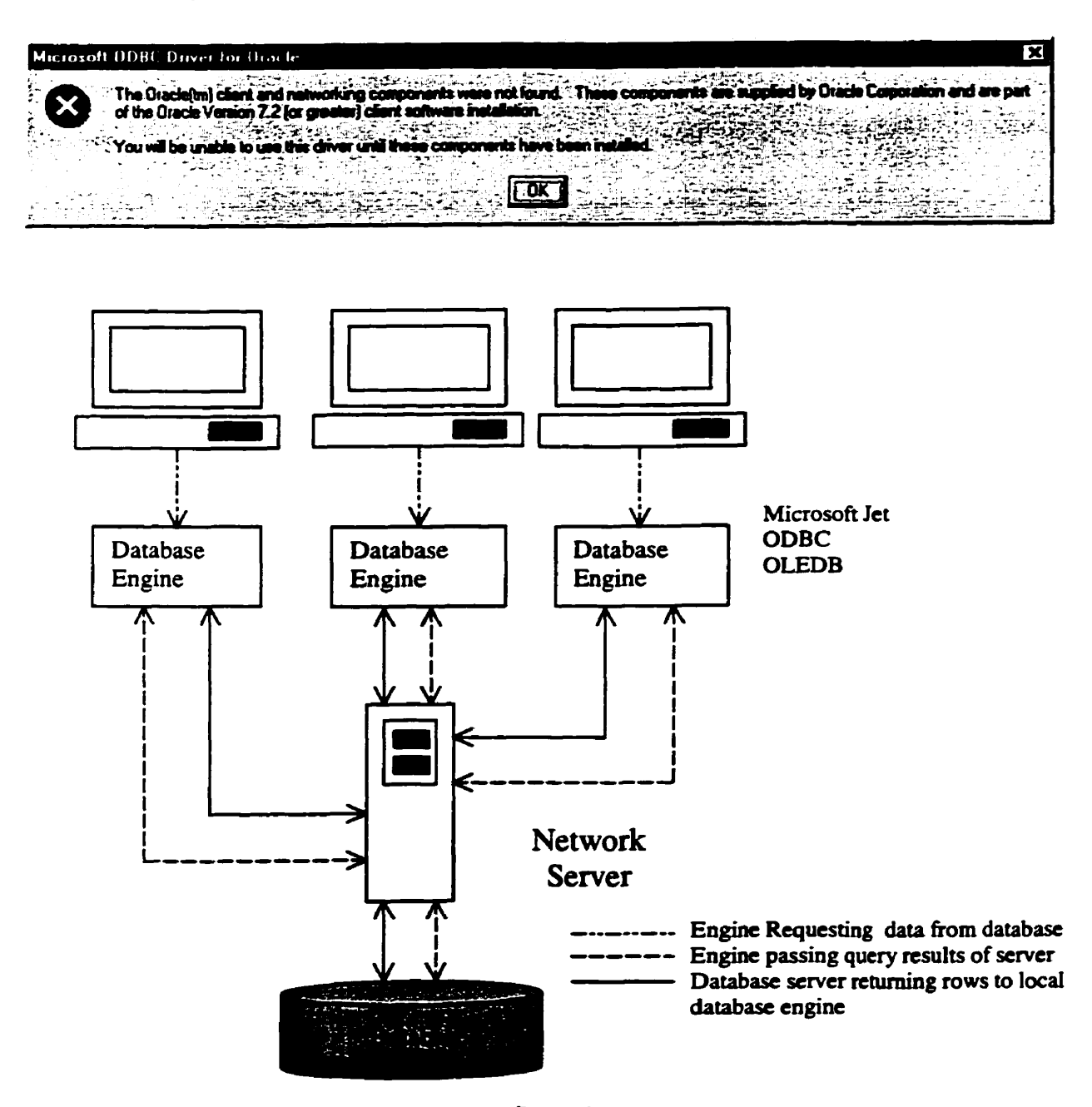

**Figure 24 Client-server configuration** 

## **Bibiiography**

- **Andm** Lecerof, Fabio Patemo, Automatic Support for **Usability** Evaluation, [AF98] **IEEE TRANSACITONS ON SOFïWARE ENGINEERING,** Vol. 24, No. **10, October, 1998.**
- $[Com99]$ Computer Paper, www.tcp.ca, Eastern(Montreal Area) Edition, May 1999, Volume 12, No.5
- $[JD99]$ John W. **Fronckowiak, David** J. **Helda,** Visual Basic 6: **Database** Programming, **IDG** Books Worldwide, **Inc.,** pp9, 1999
- $[Jos95]$ Joseph B. Greene, Oracle DBA Survival Guide, Sams publishing, 1995.
- $(Rhi71]$ The Random House Dictionary of the English Language, **Random** House Inc. pp. 1573, 1971.
- $[Rhs85]$ Richard H. Spencer, Computer Usability Testing and Evaluation, Rentice - Hall, **Inc.,** pp.10, 1985.
- $[RJ95]$ Robert L. Mack, Jakob Nielsen, Usability Inspection **Methods:** Executive Summary, Readings in Human-Computer Interaction: Toward the Year 2000, Morgan **Kauhann** Pubiishers, hc., pp. **172,** pp. 176- 179, 1995.
- [SK95] R. Steinmetz and K. Nahrstedt, "Multimedia: computing, cornmunications & applications", *Prendce* **Hall PTR,** 1995.
- Wilbert O. Galitz, **The** Essential Guide to **User** Interface Design: An Introduction to **GUI Design** Rinciples and Techniques, **John** Wiley & Sons hc., pp.87, 1997.
- **[XAJH96]** Xuedong **Huang,** Alex Acero, **Jim Adcock,** Hsiao-Wuen Hon, International Conference of Spoken Language Rocessing, Phiiadepphia, 1996.